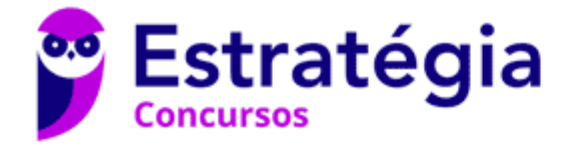

# **Aula 00**

CBM-GO - Passo Estratégico de Noções de Informática

> Autor: **Thiago Rodrigues Cavalcanti**

> > 07 de Dezembro de 2022

# 1. NOÇÕES DE SISTEMA OPERACIONAL (AMBIENTES LINUX E WINDOWS)

### **Sumário**

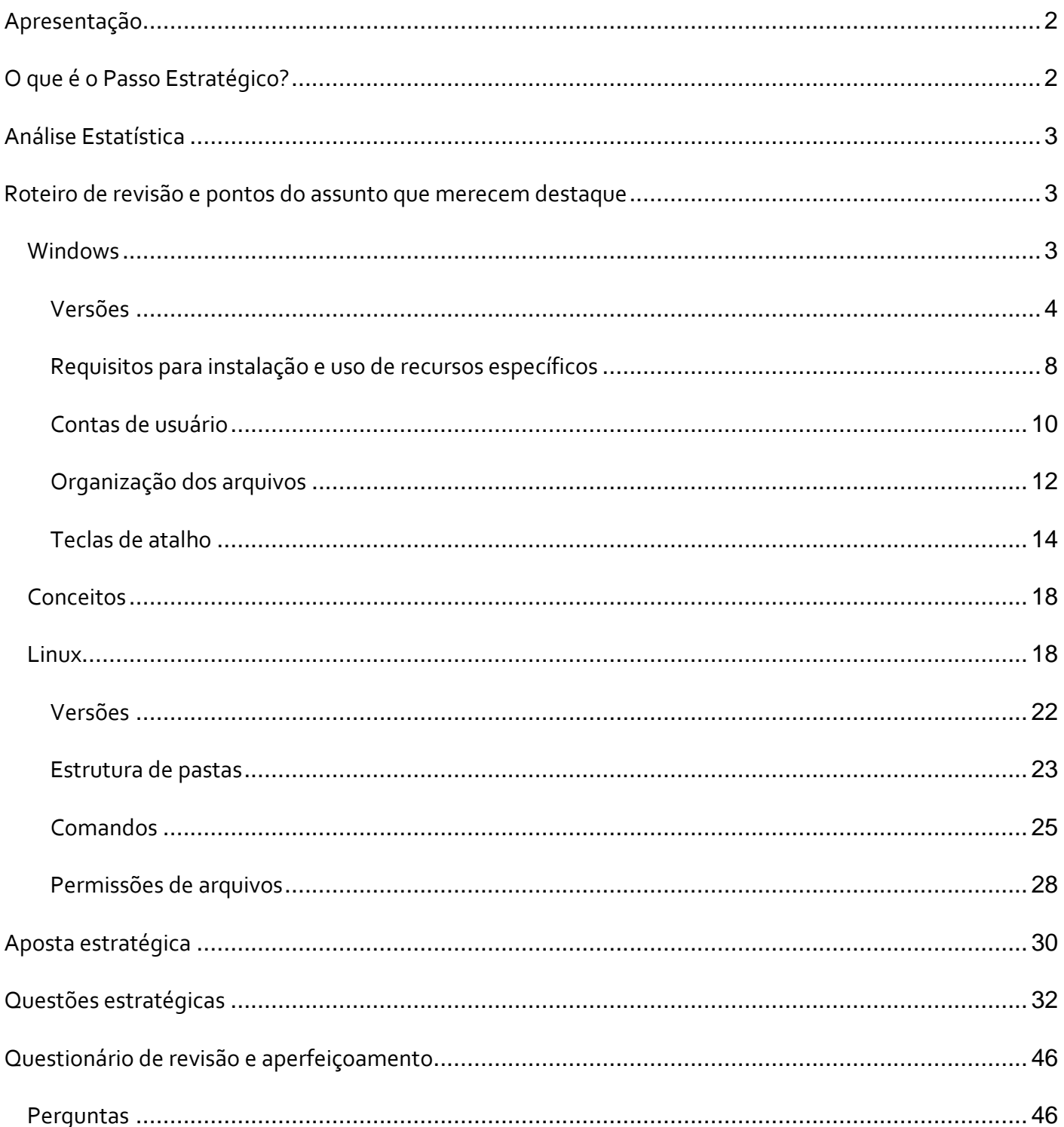

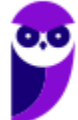

**Aula 00 Thiago Rodrigues Cavalcanti Aula 00**

Perguntas com respostas............................................................................................................... 47

# **APRESENTAÇÃO**

Olá Senhoras e Senhores,

Eu me chamo Thiago Cavalcanti. Sou funcionário do Banco Central do Brasil, passei no concurso em 2010 para Analista de Tecnologia da Informação (TI). Atualmente estou de licença, cursando doutorado em economia na UnB. Também trabalho como professor de TI no Estratégia e sou o analista do Passo Estratégico de Informática.

Tenho graduação em Ciência da Computação pela UFPE e mestrado em Engenharia de Software. Já fui aprovado em diversos concursos tais como ANAC, BNDES, TCE-RN, INFRAERO e, claro, Banco Central. A minha trajetória como concurseiro durou pouco mais de dois anos. Neste intervalo, aprendi muito e vou tentar passar um pouco desta minha experiência ao longo deste curso.

# **O QUE É O PASSO ESTRATÉGICO?**

O Passo Estratégico é um material escrito e enxuto que possui dois objetivos principais:

a) orientar revisões eficientes;

b) destacar os pontos mais importantes e prováveis de serem cobrados em prova.

Assim, o Passo Estratégico pode ser utilizado tanto para **turbinar as revisões dos alunos mais adiantados nas matérias, quanto para maximizar o resultado na reta final de estudos por parte dos alunos que não conseguirão estudar todo o conteúdo do curso regular.**

Em ambas as formas de utilização, como regra, **o aluno precisa utilizar o Passo Estratégico em conjunto com um curso regular completo.**

Isso porque nossa didática é direcionada ao aluno que já possui uma base do conteúdo.

Assim, se você vai utilizar o Passo Estratégico:

a) **como método de revisão**, você precisará de seu curso completo para realizar as leituras indicadas no próprio Passo Estratégico, em complemento ao conteúdo entregue diretamente em nossos relatórios;

b) **como material de reta final**, você precisará de seu curso completo para buscar maiores esclarecimentos sobre alguns pontos do conteúdo que, em nosso relatório, foram eventualmente

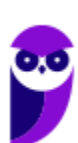

**Aula 00 Thiago Rodrigues Cavalcanti Aula 00**

expostos utilizando uma didática mais avançada que a sua capacidade de compreensão, em razão do seu nível de conhecimento do assunto.

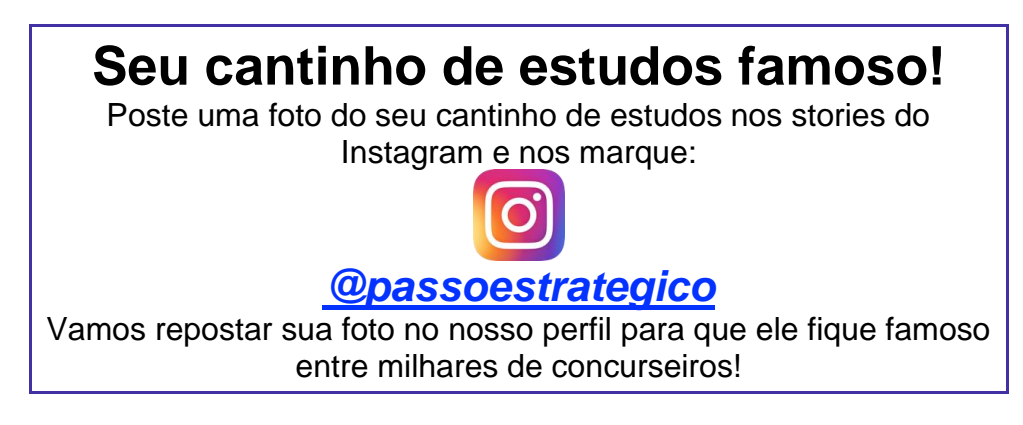

# **ANÁLISE ESTATÍSTICA**

A análise estatística estará disponível a partir da próxima aula.

# **ROTEIRO DE REVISÃO E PONTOS DO ASSUNTO QUE MERECEM DESTAQUE**

*A ideia desta seção é apresentar um roteiro para que você realize uma revisão completa do assunto e, ao mesmo tempo, destacar aspectos do conteúdo que merecem atenção.*

Para revisar e ficar bem preparado no assunto, você precisa, basicamente, seguir os passos a seguir:

# **Windows**

Antes de apresentar as versões 7 e 10 do Windows, a Microsoft colocou no mercado várias versões do sistema. A primeira versão do Windows é a 1.0 que foi anunciada em 1983, contudo o lançamento, devido a diversos atrasos no projeto, aconteceu de fato em 1985.

As primeiras versões não passavam de uma interface gráfica para o verdadeiro sistema operacional que estava escondido: o MS-DOS. A evolução do sistema passou por diversas versões: Windows 1, Windows 2, Windows 3, Windows 3.1, Windows NT, Windows 95, Windows 98, Windows ME, Windows 2000, Windows XP, Windows Vista, Windows 7, Windows 8, Windows 8.1 e Windows 10.

O Windows 7, segue o mesmo foco dado pela Microsoft para as versões anteriores, um Sistema Operacional desenvolvido para uso em computadores pessoais (domésticos, empresariais e

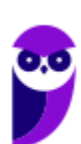

notebooks). No Windows 8 e 8.1 este foco foi dividido entre computadores pessoais, tablets e computadores híbridos compatíveis com telas sensíveis ao toque. O Windows 10 tem como objetivo unificar a plataforma em todos os tipos de dispositivos, apesar do enfoque especial nos desktops.

#### Versões

#### **Windows 7**

O Windows 7 foi lançado em 22 de julho de 2009 em 6 edições: Starter, Home Basic, Home Premium, Professional, Enterprise e Ultimate.

A edição **Starter Edition** é a mais limitada. Ela permite executar apenas três programas ao mesmo tempo, não traz a interface "Aero" e não possui versões em 64 bits, apenas 32 bits. Além disso, o usuário não pode alterar o papel de parede e o estilo visual.

A edição **Home Basic** foi projetada para os chamados países em desenvolvimento como Brasil, China, Colômbia, Filipinas, Índia, México e vários outros. Ela traz melhorias nos gráficos, mesmo não contando com a inclusão do Aero e a opção de compartilhamento de conexão de Internet. Devido ao projeto para países em desenvolvimento, esta versão possui uma restrição geográfica de ativação, só podendo ser registrada dentro de certas regiões ou países definidos pela Microsoft.

A edição **Home Premium** é a mais completa para os usuários domésticos. Entre as funções adicionais estão a interface Aero Glass, a Touch Windows, que permite o uso da tela Touch Screen (tela sensível ao toque) quando o hardware possui esta opção, e o Aero Background, que realiza a troca do papel de parede automaticamente em um intervalo de tempo pré-determinado. Além desses recursos, também foi incluído o Mobility Center, o Windows Media Center, o Grupo Doméstico.

A edição **Professional** fornece recursos como Encrypting File System, modo de apresentação, políticas de restrição de software e o Modo Windows XP. O Modo XP, permite a instalação e execução de aplicativos desenvolvidos para o Windows XP, sendo uma ótima opção quando o assunto é compatibilidade. Ela é destinada a usuários avançados e pequenas empresas.

A edição **Enterprise** é voltada para as empresas de médio e grande porte, sendo necessário o contato com representantes oficiais da Microsoft para aquisição. Nesta edição o sistema de segurança e as ferramentas de criptografia de dados são aprimorados para assegurar o sigilo de informações importantes.

A edição **Ultimate** é a mais completa, contando com os recursos das versões anteriores e ainda com a possibilidade de alterar o idioma do sistema em 35 línguas.

Abaixo temos uma tabela com os recursos lançados no Windows 7, mostrando em qual edição eles estão presentes.

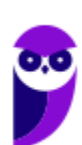

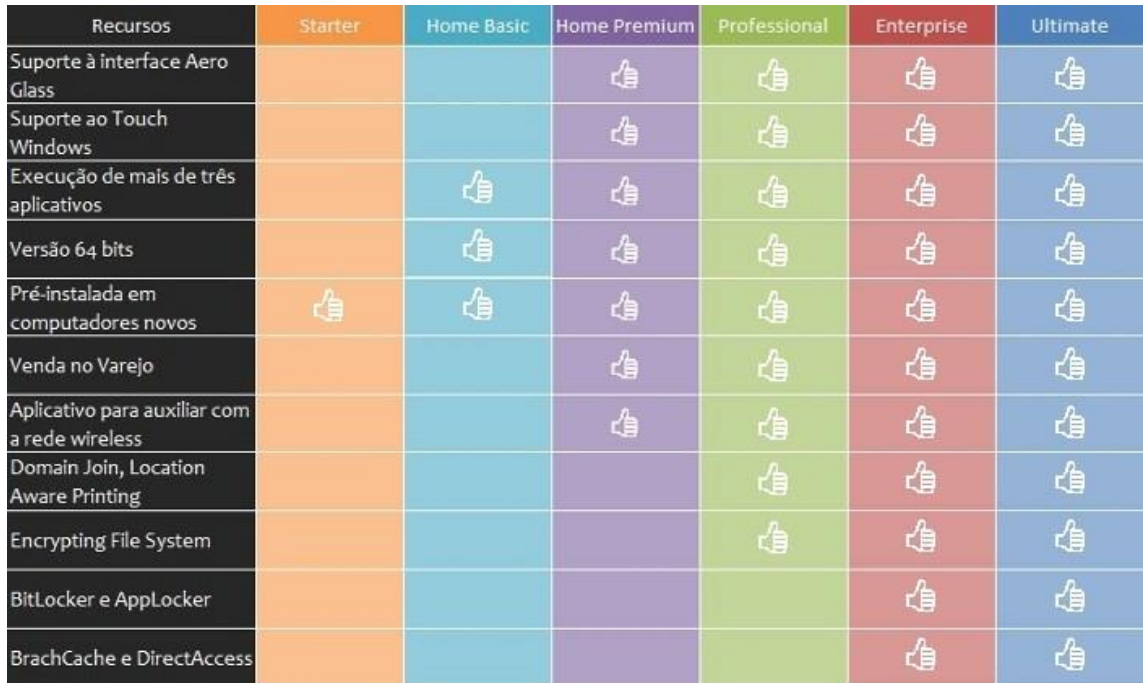

#### **Windows 10**

O Windows 10 é a versão mais nova do sistema operacional da Microsoft. Ele foi lançado em 29 de julho de 2015 e apresenta 7 edições: Home, Pro, Education, Enterprise, Mobile, Mobile Enterprise e IoT Core.

A edição **Home** é a mais simples, destinada aos usuários domésticos que utilizam PCs, notebooks, tablets e dispositivos 2 em 1.

Foi disponibilizada gratuitamente em formato de atualização (durante o primeiro ano de lançamento) para usuários das versões 7 e 8.1.

Conta com a maioria das funcionalidades apresentadas para o Windows 10:

- Cortana como assistente pessoal (em mercados selecionados)
- Navegador padrão Microsoft Edge
- O recurso Continuum para os aparelhos compatíveis
- Windows Hello (reconhecimento facial, íris e digitais para autenticação)
- Streaming de jogos do Xbox One
- Alguns dos primeiros apps universais, como Photos, Maps, Mail, Calendar, Music e Vídeo.

A edição **Pro**, assim como a Home, também é destinada para os PCs, notebooks, tablets e dispositivos 2 em 1. Esta é a versão mais completa do Windows 10 e é a recomendada para pequenas empresas, graças aos seus recursos de segurança digital, suporte remoto, produtividade e uso de sistemas baseados na nuvem.

As funcionalidades importantes desta edição são:

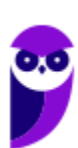

**Bitlocker** – recurso que oferece a possibilidade de criptografar o disco rígido do computador com a finalidade de fornecer mais segurança aos dados.

**Conexão de área de trabalho remota** – permitindo que o computador seja acessado e controlado remotamente. Imagine que você consegue acessar o computador do seu concorrente, a partir da sua máquina, e ver o que ele está estudando neste momento. Além disso, ao movimentar o mouse e o teclado, você estará manipulando o computador dele.

**Máquinas virtuais** – Um software de ambiente computacional em que um sistema operacional ou programa pode ser instalado e executado dentro de outro sistema operacional. De maneira mais simplificada, podemos dizer que a máquina virtual funciona como um "computador dentro do computador".

**Ingresso em domínio (rede corporativa)** – Domínio é um agrupamento lógico de computadores em rede que compartilham recursos em um banco de dados de segurança comum, onde a administração e autenticação são centralizadas. Existe um diretório onde todas as contas de usuário são armazenadas, este banco é chamado de **Active Directory** e um usuário precisa somente de uma conta para ter acesso ao mesmo e obter recursos compartilhados no domínio. Os domínios apresentam grande facilidade de administração e controle, e são expansíveis (escaláveis), podendo suportar desde pequenos grupos até milhares de estações.

Essas duas edições são as principais no contexto de concursos públicos, agora vejamos algumas características das demais edições.

**Mobile**: Essa é a edição do Windows 10 destinada a aparelhos móveis, que engloba os dispositivos de tela pequena e sensíveis ao toque, como smartphones e tablets.

**Enterprise**: Essa edição é construída sobre o Windows 10 Pro e é destinada ao mercado corporativo. Conta com recursos de segurança digital que são prioridade para perfis corporativos. Possui como característica de **licenciamento por volume (unidade)**.

**Education**: Construído sobre o Windows 10 Enterprise, a edição Education é destinada a atender as necessidades do ambiente educacional. Os funcionários, administradores, professores e estudantes poderão aproveitar os recursos. Possui seu método de distribuição baseado em um licenciamento acadêmico. Lembro que o Centro de Informática da UFPE disponibilizava por meio do programa de licenciamento acadêmico o sistema operacional para os alunos, professores e funcionários.

**Mobile Enterprise**: Projetado para smartphones e tablets do setor corporativo.

**IoT Core**: Claro que a Microsoft não deixaria de pensar no setor de IoT (*Internet of Things*, ou internet das coisas), que está em forte crescimento e disseminação no mercado nos últimos anos. Trata-se da intenção de interligar todos os dispositivos à rede e coordenar a utilização dos mesmos. Um exemplo interessante seria sua máquina de fazer pão, você pode programar para enviar uma mensagem do seu celular para a máquina que prepara seu pão e deixa quentinho para o momento que você chegar em casa.

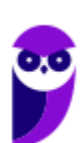

#### **Novidades do Windows 10**

A Microsoft na versão mais nova do Windows, a 10, apresenta algumas novidades para melhorar a interação com o usuário e trazer mais segurança no acesso ao sistema. Já apresentamos algumas dessas funcionalidades anteriormente. Vamos revisar esses conceitos abaixo e apresentar outras novidades que foram implementadas:

- **Plataforma unificada** permite que o mesmo Windows 10 utilizado em computadores seja usado em tablets, smartphones e outros aparelhos.
- **Assistente pessoal** A Cortana é acionada por voz ou texto na barra de tarefas, ao lado do menu Iniciar. Apresenta informações relacionadas ao clima e localização, pode mostrar lembretes, além de selecionar notícias baseadas em preferências do usuário. A figura abaixo apresenta a logo do assistente.

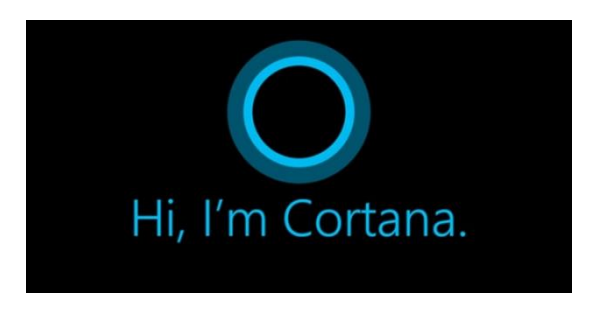

- **Central de ações** este recurso permite acesso rápido ao modo tablet, bluetooth, wi-fi, brilho da tela, modo avião, modo noturno, notas e configurações.
- **Áreas de trabalho virtuais** a partir do botão "Task view" na barra de tarefas podem ser criadas áreas de trabalho virtuais, que terão seus apps e widgets próprios, como páginas de um smartphone.
- **Microsoft Edge** em substituição ao Internet Explorer, a Microsoft desenvolveu um novo navegador nativo para o Windows 10. O programa tem como características a leveza, a rapidez e o layout baseado em padrões da web. Outro ponto interessante é que o Edge é o leitor de pdf padrão do Windows. Vejamos na figura abaixo a interface padrão da ferramenta.

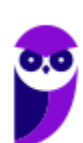

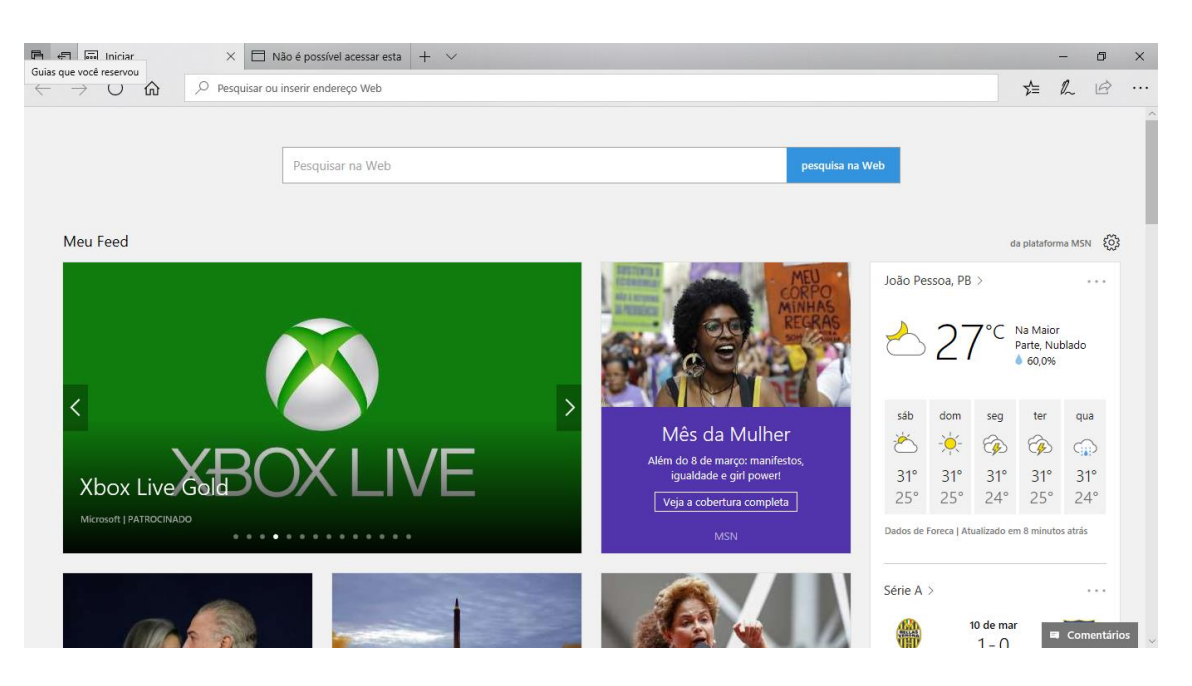

- **Continuum** esta funcionalidade permite que smartphones compatíveis com a tecnologia possam se conectar a um monitor e trabalhar através dele como se estivesse em um computador. O Microsoft Continuum permite que a transição entre o uso de um dispositivo mobile e uma experiência de desktop seja feita de forma fluida, direta e intuitiva.
- **Windows Hello** novo sistema de segurança digital para autenticação nas plataformas da Microsoft. O sistema inclui métodos de reconhecimento por digitais, rosto e íris. O Windows Hello é uma maneira mais pessoal de entrar em seus dispositivos Windows 10. Basta seu olhar ou um toque. Você receberá segurança de nível empresarial sem precisar digitar uma senha. Veja na figura acima uma ideia da verificação facial oferecida pelo Hello.

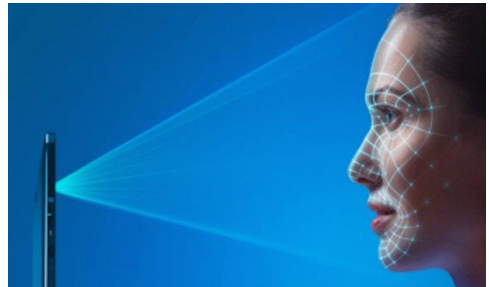

## Requisitos para instalação e uso de recursos específicos

De acordo com a Microsoft, para instalar e executar o Windows 7 é necessário:

- Processador de 32 bits (x86) ou 64 bits (x64) de 1 GHz ou superior
- 1 GB de RAM (32 bits) ou 2 GB de RAM (64 bits)
- 16 GB (32 bits) ou 20 GB (64 bits) de espaço em disco disponível
- Dispositivo gráfico DirectX 9 com driver WDDM 1.0 ou superior

Para o uso de determinados recursos ainda é necessário:

- Acesso à Internet
- Dependendo da resolução, a reprodução de vídeo pode exigir mais memória e hardware gráfico avançado

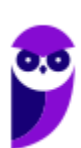

- Alguns jogos e programas poderão exigir uma placa gráfica compatível com DirectX 10 ou posterior para obter o desempenho ideal
- Para algumas funções do Windows Media Center, podem ser necessários um sintonizador de TV e outro hardware
- O Windows Touch e os Tablet PCs exigem hardware específico
- O Grupo Doméstico exige uma rede e computadores com o Windows 7
- A criação de DVDs/CDs requer uma unidade óptica compatível
- O BitLocker exige o TPM (Trusted Platform Module) 1.2
- O BitLocker To Go exige um pen drive
- O Modo Windows XP requer 1 GB de RAM e 15 GB de espaço em disco disponível adicionais.
- Música e sons exigem uma saída de áudio

Além deste pré-requisitos mínimos, as funcionalidades e os elementos gráficos do produto poderão variar de acordo com a configuração do sistema. Alguns recursos podem exigir hardware avançado ou adicional.

#### O Windows 10 também possui pré-requisitos semelhantes:

- Processador de 1 gigahertz (GHz) ou mais rápido ou SoC (System on a Chip Sistema em um Chip. Um único chip é capaz de conter processador, memória e até placa de vídeo).
- Memória RAM de 1 gigabyte (GB) para versão 32 bits e 2 gigabytes (GB) para versão 64 bits.
- Espaço em disco rígido (HD) de 16 gigabytes (GB) para versão 32 bits e 20 gigabytes (GB) para versão 64 bits.
- Placa gráfica (vídeo) com suporte a DirectX9 ou posterior com driver WDDM 1.0.
- Tela com resolução mínima de 800x600 pixels.

Da mesma forma, o uso de determinados recursos exige requisitos específicos:

- O reconhecimento de voz varia de acordo com o microfone do dispositivo. Para melhorar a experiência de fala, você precisará dos seguintes itens:
	- Grupo de microfones de alta fidelidade.
	- Driver de hardware com a geometria do conjunto de microfones exposta.
- Para o Windows Hello é necessária uma câmera com iluminação infravermelho especializada em reconhecimento facial ou um leitor de impressão digital que dê suporte ao Windows Biometric Framework.
- A autenticação de dois fatores / em duas etapas, requer o uso de um PIN, Biometria (leitor de impressão digital ou câmera com iluminação infravermelho) ou um telefone com recursos de Wi-Fi ou Bluetooth.
- O recurso de toque, precisa de um tablet ou um monitor que dê suporte a multitoque.
- Para alguns recursos é necessário ter uma conta da Microsoft.
- O Logon Seguro (Ctrl + Alt + Del) em tablets sem um teclado funciona apenas em tablets com o botão Windows, pois a combinação de teclas em um tablet feita da seguinte forma: o botão Windows + botão de energia.

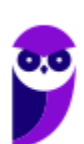

- Alguns jogos e programas podem exigir uma placa gráfica compatível com DirectX 10 ou posterior para proporcionar o desempenho ideal.
- O recurso BitLocker To Go exige um pen drive.
- O BitLocker exige o TPM (Trusted Platform Module) 1.2, o TPM 2.0 ou um pen drive. Em computação, Trusted Platform Module (TPM) é tanto o nome dado a uma especificação publicada que detalha as características de um criptoprocessador seguro, capaz de armazenar chaves criptográficas que protejam informações, quanto o nome genérico de implementações desta especificação, frequentemente denominadas de "chip TPM" ou "TPM Security Device" (Dell). A especificação TPM é obra do Trusted Computing Group.
- O Hyper-V Client exige um sistema de 64 bits com recursos de SLAT (conversão de endereço de segundo nível) e 2 GB adicionais de RAM. Para conhecimento, a função do Hyper-V permite criar e gerenciar um ambiente de computação virtualizado, usando a tecnologia de virtualização interna do Windows Server.
- O recurso Miracast exige uma placa de vídeo que dê suporte a WDDM (Windows Display Driver Model) 1.3 e um adaptador Wi-Fi que dê suporte a Wi-Fi Direct. Esclarecendo, o Miracast é uma tecnologia sem fio que o computador pode usar para projetar sua tela em televisões, projetores e media players de streaming compatíveis com Miracast. Você pode usá-la para compartilhar suas tarefas no computador, fazer uma apresentação de slides ou até jogar seu jogo favorito em uma tela maior. É semelhante ao Chromecast. Veja imagem do Miracast na figura.
	- O recurso Wi-Fi Direct Printing requer um adaptador Wi-Fi que dê suporte a Wi-Fi Direct e um dispositivo que dê suporte a Wi-Fi Direct Printing. Esse recurso serve para configurar e utilizar a impressora sem utilização de cabos.
	- O recurso InstantGo funciona apenas com computadores projetados para Modo de Espera Conectado. O InstantGo liga instantaneamente e mantêm os blocos e outros serviços online atualizados.
	- A criptografia de dispositivo requer um computador com InstantGo e TPM 2.0.

## Contas de usuário

Nos sistemas operacionais Windows, o tipo de conta de usuário controla quais tarefas você pode executar no seu computador, em alguns casos pode ser necessário direitos administrativos para executar algumas tarefas ou usar alguns aplicativos.

O Windows 7 oferece três tipos de contas de usuário:

- **Administradores** Os administradores têm a liberdade de instalar ou desinstalar softwares no seu computador, criar contas de usuário, alterar senhas, fazer alterações para os outros usuários e para o acesso geral do computador.
- **Usuários Padrão** Esse tipo de conta permite acesso a maioria dos programas, mas sem a possibilidade de fazer alterações. Também não é permitido fazer configurações que afetam outros usuários do computador.
- **Convidado** Esse usuário possui permissões bem limitadas, não podendo acessar arquivos e pastas dos demais usuários, nem pode instalar programas.

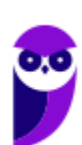

O Windows 10 oferece dois tipos de contas de usuário:

- **Administradores** Os administradores têm a liberdade de instalar ou desinstalar softwares no seu computador, criar contas de usuário, alterar senhas, fazer alterações para os outros usuários e para o acesso geral do computador.
- **Usuários Padrão** Esse tipo de conta permite acesso a maioria dos programas, mas sem a possibilidade de fazer alterações. Também não é permitido fazer configurações que afetam outros usuários do computador.

Apesar de permitir usuários do tipo administrador, a conta de "Administrador" interna fica, por padrão, desabilitada.

Existem duas formas para adicionar uma nova conta no Windows 10. A primeira é ter uma conta na Microsoft, onde através do e-mail ou do número de telefone o Windows será associado a esta conta. A outra é ignorando esta associação e criando um usuário local, como funcionava no Windows 7.

A partir do Windows 7 a Microsoft agregou um recurso chamado Controle de Conta de Usuário (UAC). Ele é um recurso que ajuda a impedir alterações não autorizadas no computador. O UAC faz isso solicitando a você a permissão ou uma senha de administrador antes de executar ações que possam afetar o funcionamento do computador ou alterar as configurações que afetem outros usuários.

Quando uma permissão ou senha é necessária para concluir uma tarefa, o UAC o notifica com uma das seguintes mensagens:

1ª. **O Windows precisa da sua permissão para continuar**. Uma função ou programa do Windows que pode afetar outros usuários deste computador precisa da sua permissão para iniciar. Verifique o nome da ação para garantir se é uma função ou um programa que você deseja executar.

2ª. **Um programa precisa da sua permissão para continuar**. Um programa que não faz parte do Windows precisa da sua permissão para iniciar. Ele tem uma assinatura digital válida indicando seu nome e editor, o que ajuda a garantir que o programa é realmente o que afirma ser. Verifique se este é o programa que você pretendia executar.

3ª. **Um programa não identificado deseja ter acesso ao seu computador**. Um programa não identificado é aquele que não tem uma assinatura digital válida de seu editor, para garantir que ele seja o que afirma ser. Isso não indica necessariamente um software mal-intencionado, pois muitos programas legítimos mais antigos não têm assinaturas. No entanto, tenha muito cuidado e só permita a execução do programa se ele foi obtido de uma fonte confiável, como o CD original ou o site do editor.

4ª. **Este programa foi bloqueado**. Este é um programa cuja execução o seu administrador bloqueou especificamente no computador. Para executá-lo, é necessário contatar o administrador e solicitar que ele o desbloqueie.

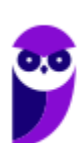

**Aula 00 Thiago Rodrigues Cavalcanti Aula 00**

## Organização dos arquivos

A partir do Windows 7 a Microsoft alterou o nome de algumas pastas e criou novas pastas padrão. Abaixo iremos destacar estas pastas e os arquivos que estão dentro delas.

#### **Usuários**

A pasta "Documents and settings" passou a se chamar "Usuários". Esta pasta contém todos os diretórios das contas de usuários que foram criadas.

Ao acessar a pasta de um usuário encontramos as pastas padrão para **músicas, imagens, vídeos, documentos e downloads**, além da pasta **área de trabalho**, onde ficam guardados todos os atalhos e arquivos que estão fixados na área de trabalho.

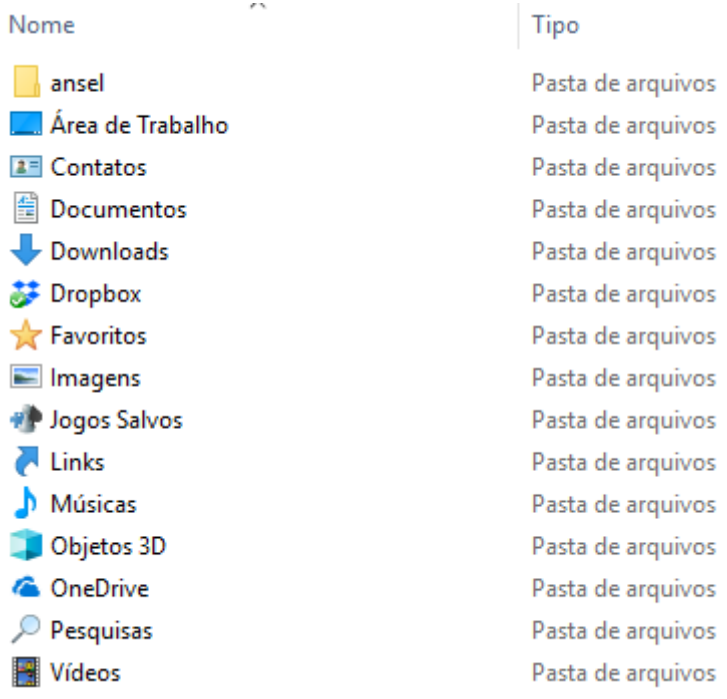

#### **Arquivos de Programas (Program Files)**

Nesta pasta ficam instalados por padrão todos os programas instalados no computador e os arquivos necessários para o seu funcionamento.

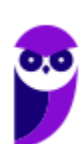

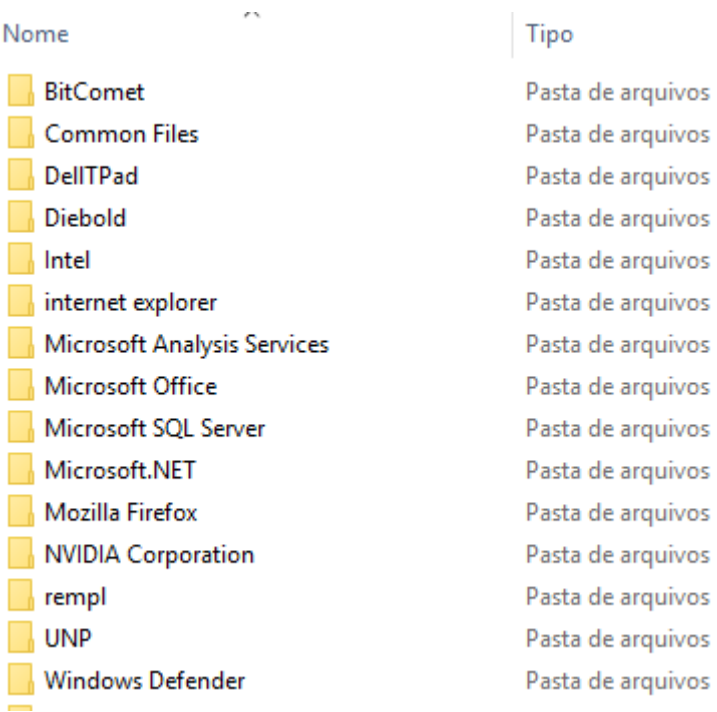

#### **Windows**

Nesta pasta encontramos toda a estrutura do sistema operacional, desde a instalação, configuração e atualizações.

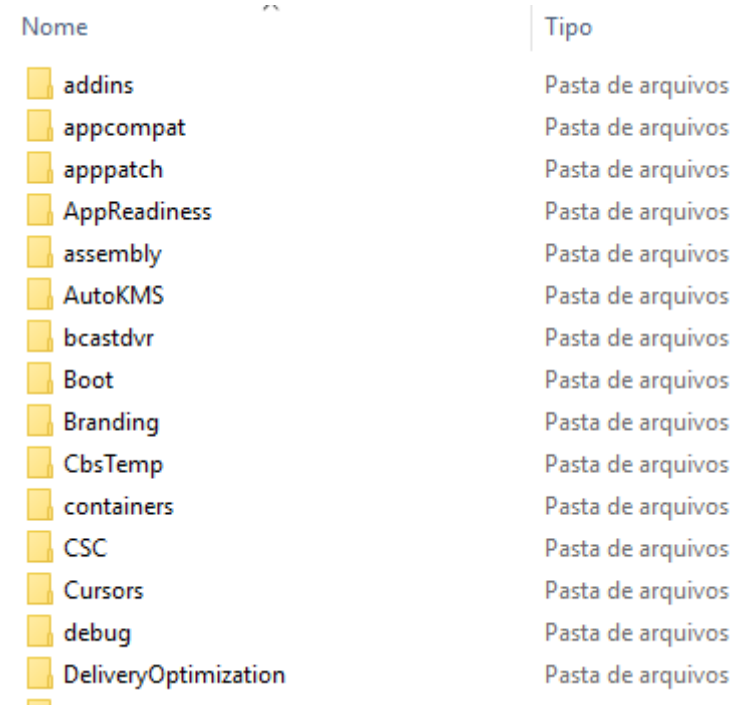

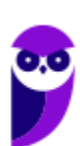

**CBM-GO - Passo Estratégico de Noções de Informática www.estrategiaconcursos.com.br**

## Teclas de atalho

No Windows existem teclas de atalho geral, combinadas com a WINKEY (**1999**), ou específicas para cada programa.

#### **Atalho Função Ctrl + C (ou Ctrl + Insert)** Copiar o item selecionado **Ctrl + X** Recortar o item selecionado **Ctrl + V (ou Shift + Insert)** Colar o item selecionado **Ctrl + Z** Desfazer uma ação **Ctrl + Y** Refazer uma ação **Delete (ou Ctrl + D)** Excluir o item selecionado e movê-lo para a Lixeira **Ctrl + A** Selecionar todos os itens em um documento ou em uma janela **Ctrl + F4** Fechar o documento ativo (em programas que permitem vários documentos abertos simultaneamente) **Ctrl + Alt + Tab** Usar as teclas de direção para alternar itens abertos **Ctrl + Roda de rolagem do mouse** Mudar o tamanho de ícones na área de trabalho **Alt + Enter** Exibir propriedades do item selecionado **Alt + F4** Fechar o item ativo ou sair do programa ativo **Alt + Barra de espaço** | Abrir o menu de atalho da janela ativa **Alt + Tab** Alternar entre itens abertos Alt + Esc **Percorrer itens na ordem em que foram abertos Shift + F10** Exibir o menu de atalho do item selecionado<br> **Shift + Delete** Excluir o item selecionado sem movê-lo para Excluir o item selecionado sem movê-lo para a Lixeira primeiro **F1** Mostrar a Ajuda **F2** Renomear o item selecionado **F3** Procurar um arquivo ou uma pasta **F4** Exibir a lista da barra de endereços no Windows Explorer **F6 Percorrer elementos da tela de uma janela ou da área de** trabalho

#### **Teclas de atalho geral (Windows 7):**

#### **Teclas de atalho geral (Windows 10):**

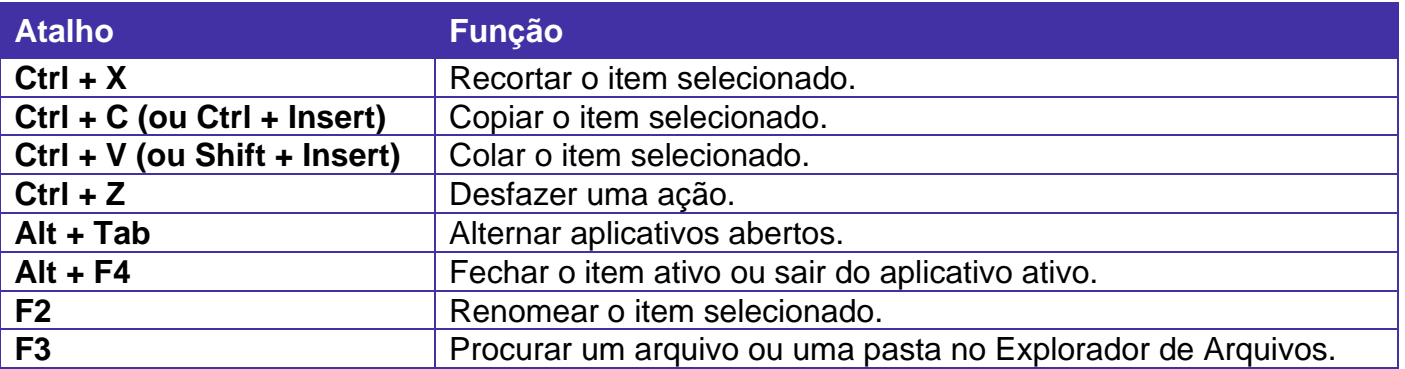

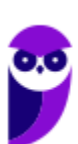

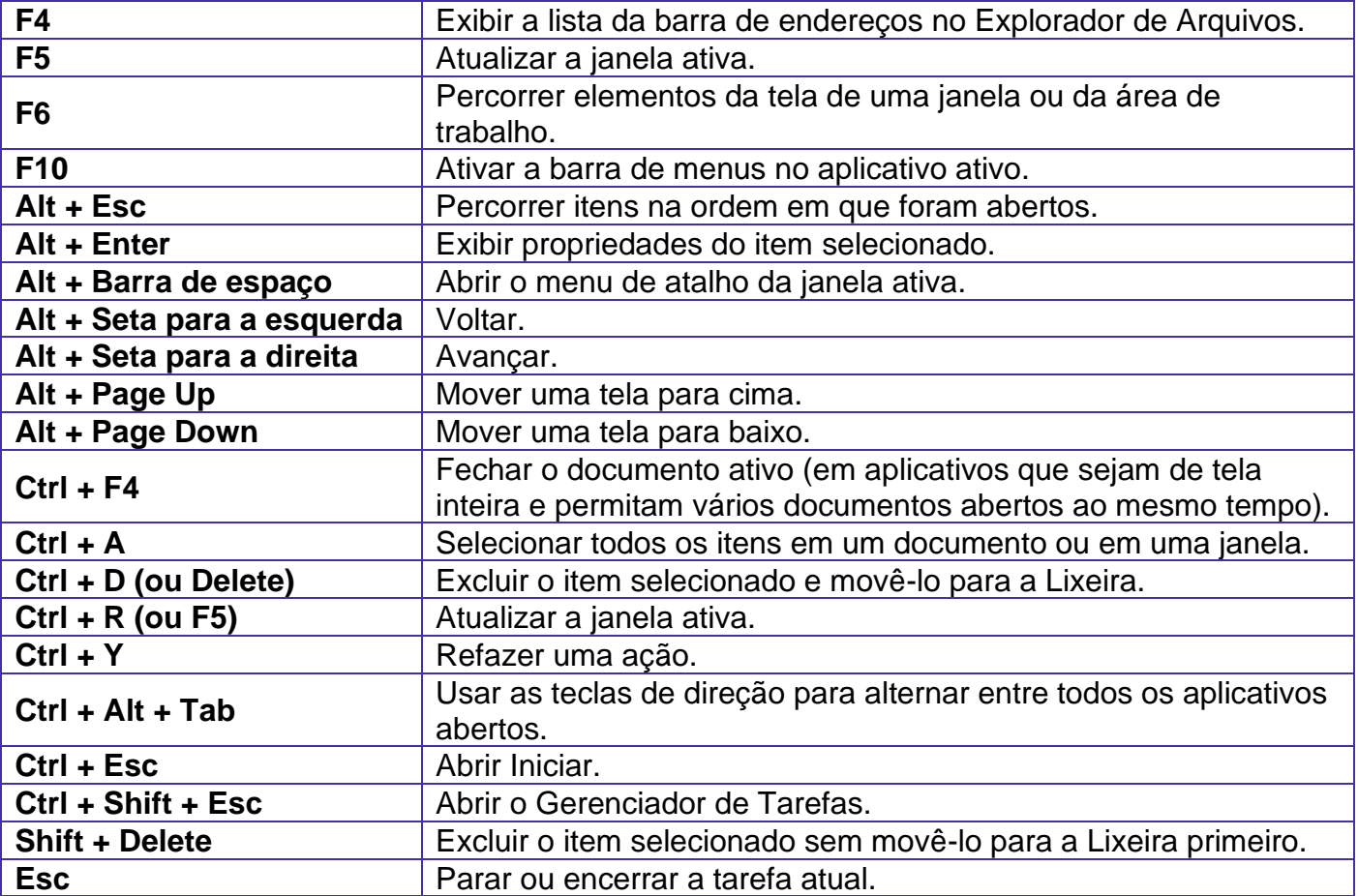

**Combinadas com a WINKEY (<b>a**) – Windows 7:

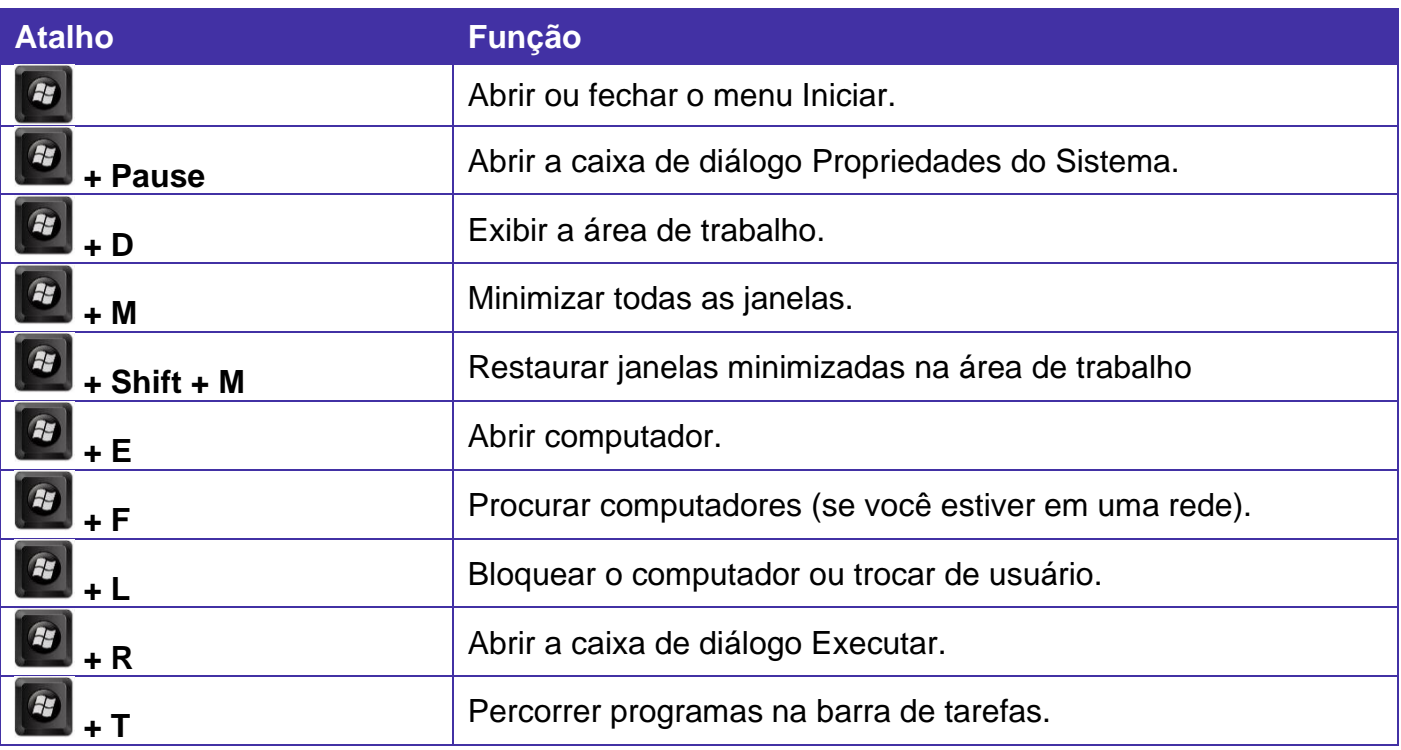

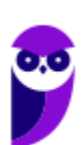

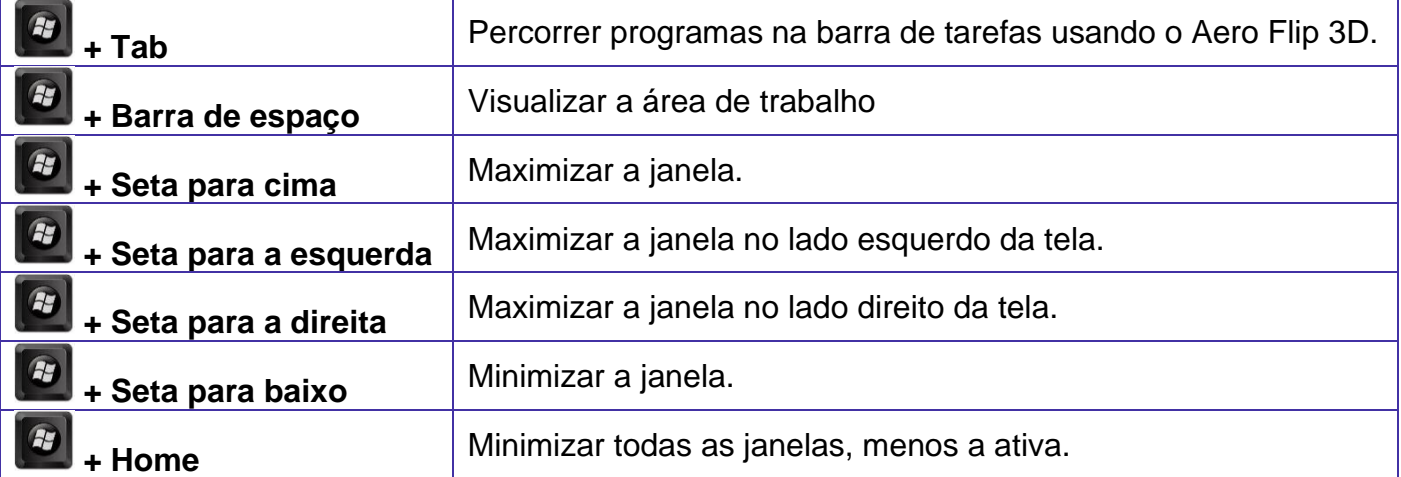

**Combinadas com a WINKEY (**  $\left(\frac{F}{F}\right)$  – Windows 10:

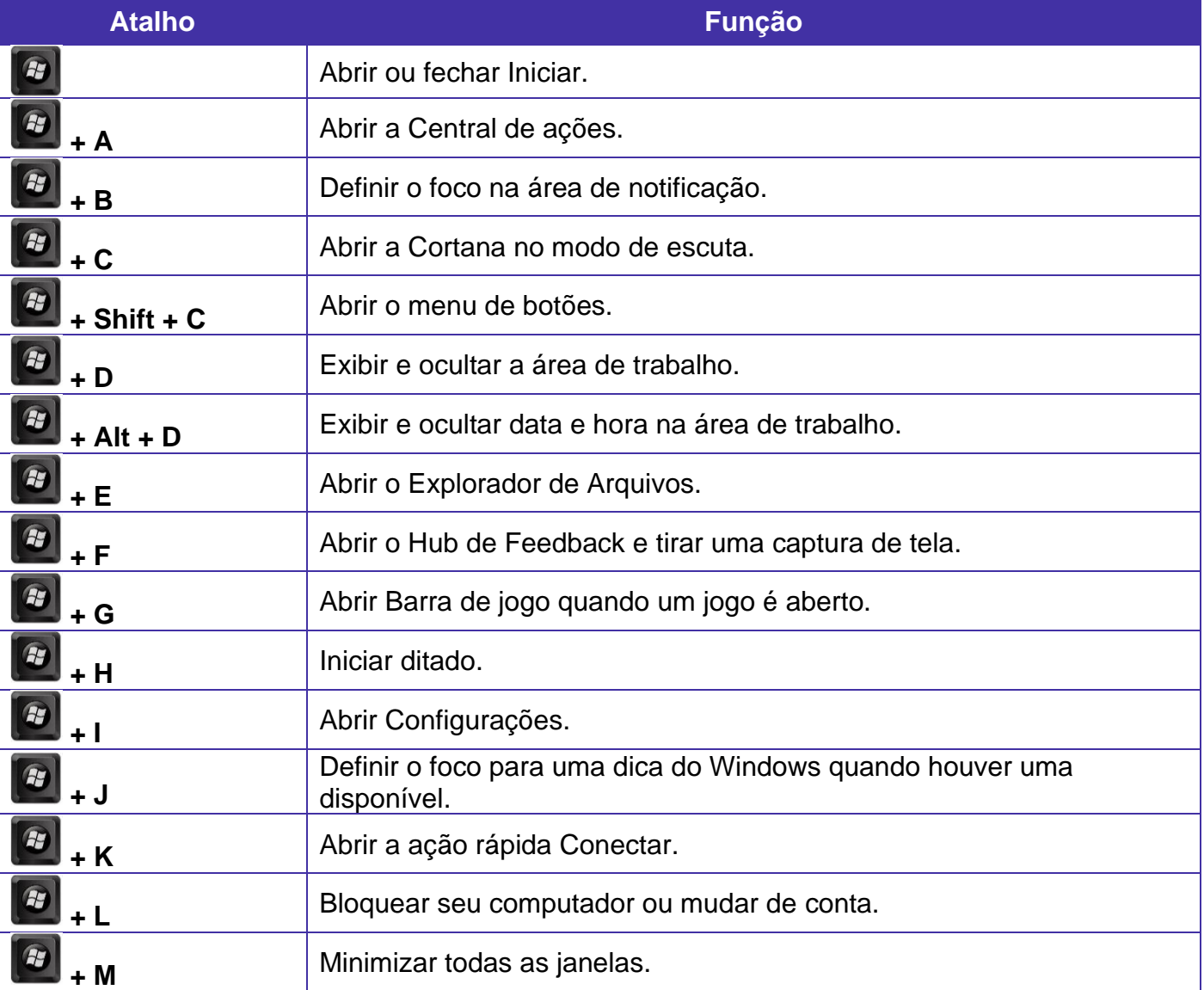

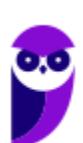

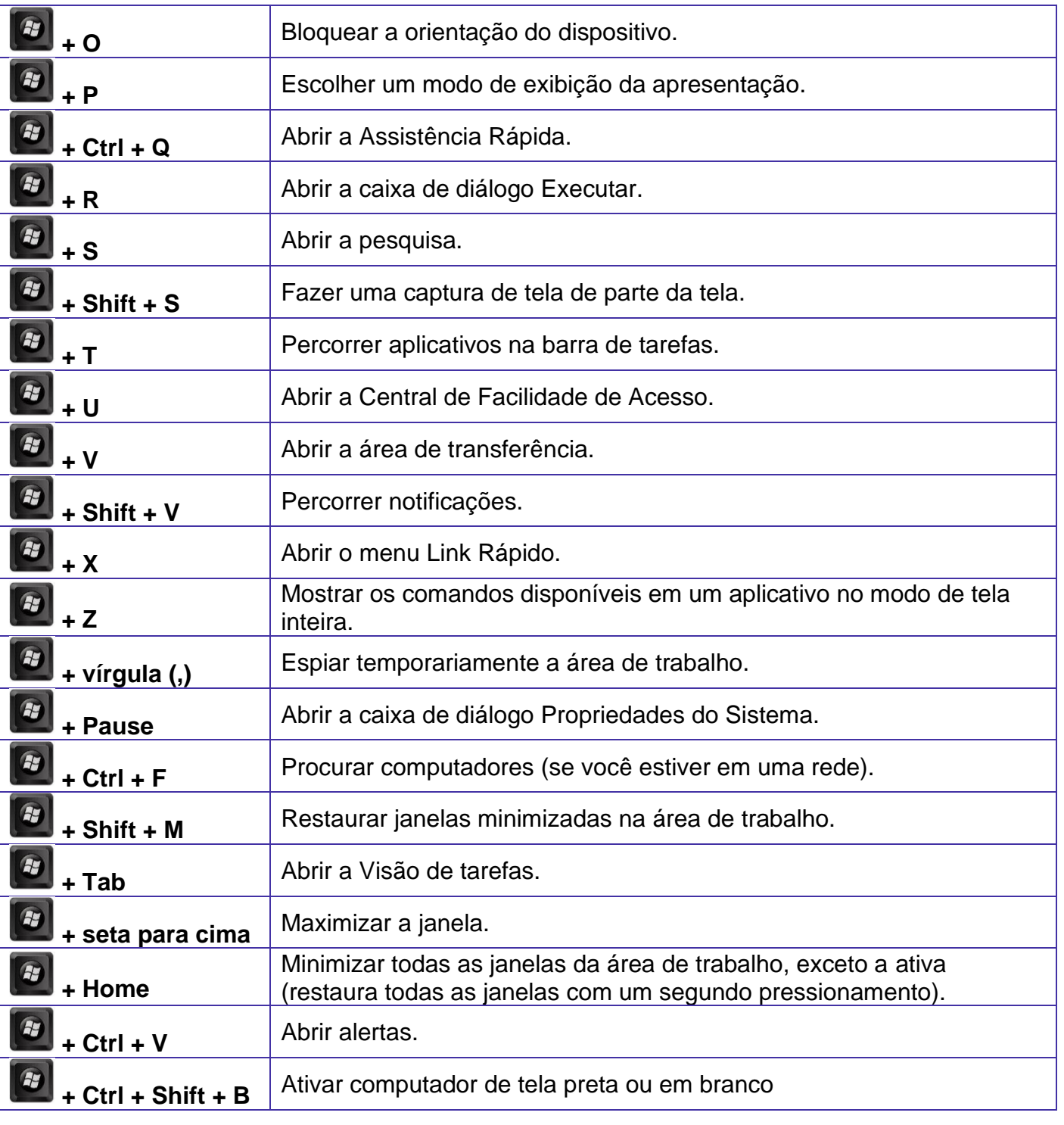

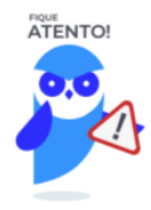

Seguindo um princípio de outras bancas, a CEBRASPE também gosta muito dos atalhos do Windows. É importante que estes atalhos sejam testados e memorizados para a prova.

# Conceitos

Antes de começarmos especificamente sobre Linux, vamos aprender algumas definições que o ajudarão a compreender melhor a aula. É importante prestar bastante atenção neste início, pois como o Linux pode não ser familiar, esses conceitos podem ajudar a esclarecer algumas dúvidas.

- Software Livre é uma expressão utilizada para definir qualquer programa que pode ser executado, copiado, modificado e redistribuído gratuitamente. Ou seja, o usuário possui livre acesso ao código-fonte para realizar alterações de acordo com suas necessidades. Cuidado para não confundir Software Livre e software gratuito. O software gratuito é distribuído em sua forma executável, não permitindo acesso ao código-fonte.
- Open Source (código aberto), apesar de ser uma expressão muito confundida com Software Livre, possui uma diferença sutil em relação a características como cópia, modificação e distribuição. Apesar de ser Open Source um programa pode não autorizar sua modificação, o que contraria o conceito de software livre.
- Shell é a interface que funciona como intermediário entre o usuário e o sistema operacional. A sua função é ler a linha de comando digitada pelo usuário, interpretar seu significado, executar o comando e devolver o resultado pelas saídas. Na verdade, a interface Shell é um arquivo executável, encarregado de interpretar comandos, transmiti-los ao sistema e devolver resultados. Por este motivo foi escolhido o nome Shell, que é um termo em inglês e significa concha.
- Kernel é um termo em inglês que traduzido significa núcleo. Ele é o componente central de um sistema operacional e funciona como ponte entre os aplicativos e o processamento real de dados feito a nível de hardware. As responsabilidades do núcleo incluem gerenciar os recursos do sistema (a comunicação entre componentes do hardware e software).

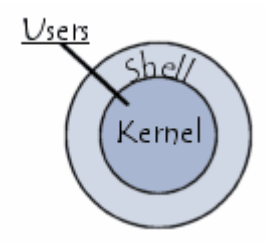

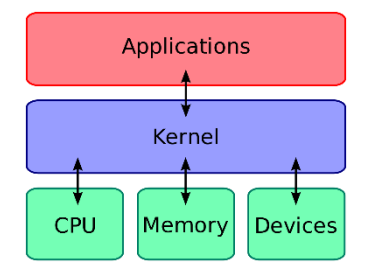

# Linux

Linux, apesar de popularmente ser usado como termo para se referir a um sistema operacional, na verdade é o núcleo (**Kernel**) do sistema operacional. O termo correto para indicar o sistema operacional é **GNU/Linux**. Ele foi desenvolvido inicialmente pelo finlandês Linus Torvalds e lançado em 1991, baseado em outro sistema operacional, o **Unix**.

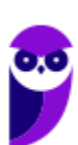

O Linux é **Software Livre** e **Open Source**. Apesar de não ser tão usado entre usuários domésticos, o Linux é muito popular entre os profissionais de T.I. e muito usado como sistema operacional para Servidores, onde faz frente ao seu principal concorrente, o Windows que é um software proprietário. O símbolo do Linux é este simpático pinguim que podemos observar na imagem ao lado.

#### **Principais características**

Entre as características do Linux temos:

- Licença de uso **GPL/GNU** (*General Public License* ou Licença Pública Geral).
- É um sistema **Case Sensitive** (onde o sistema diferencia letras maiúsculas de minúsculas).
- É um sistema **Multitarefa** (executa mais de um aplicativo ao mesmo tempo).
- É um sistema **Multiusuário** (vários usuários podem acessá-lo ao mesmo tempo).
- É um sistema **Preemptivo** (quando temos vários programas em execução e ao alternar entre os programas, o processo de um programa é interrompido para executar outro processo).
- Suporta **Multiprocessamento** (onde é possível ter mais de um processador).
- Suporta o compartilhamento de bibliotecas (onde os programas compartilham recursos do sistema operacional).
- Suporta processamento 32 e 64 bits.
- Possui tanto interface gráfica, quanto interface de linha de comando (Shell).
- Possui um superusuário (usuário administrador, com controle total sobre o sistema, chamado *root* e representado no Shell pelo símbolo #).
- Possui pelo menos um Usuário Comum (durante a instalação é necessário ser configurada pelo menos uma conta de usuário comum. Este usuário é representado no Shell pelo símbolo \$).
- Possui várias versões.

Das características apontadas acima, apenas as duas primeiras não são características comuns com o Windows.

No Linux é usado o termo distribuição (distrô) para indicar uma versão. É importante entender que toda distribuição é uma versão, mas nem toda versão é uma distribuição, pois existem versões das distribuições. Por exemplo: Ubuntu 18.10 (onde a distribuição Ubuntu está na versão 18.10).

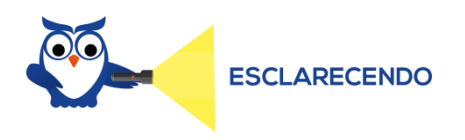

Existem várias distribuições: Debian, Red Hat, Ubuntu... Essas distribuições são versões que possuem como sistema base o Linux. Por isso, essas distribuições são diferentes versões do mesmo sistema base. Cada uma com seu formato, aparência e estilo.

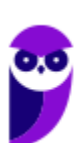

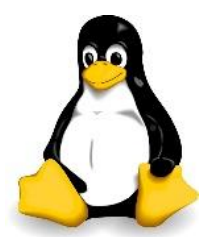

Agora nem toda versão é uma distribuição, porque por exemplo o Debian está na versão 9.5, já o Ubuntu está na versão 18.04, ou seja, estas versões não são distribuições do Linux, mas sim versões de um mesmo sistema. Neste caso, podemos comparar a versão a uma atualização para melhorias do sistema.

#### **Interface gráfica X Linha de comando**

Conforme mencionei nas características, o Linux possui duas formas de interação com o usuário, através da interface gráfica e através da linha de comando. A interface gráfica é a forma mais atrativa como o Linux se apresenta. Abaixo temos um exemplo da interface gráfica do Ubuntu, chamada Gnome.

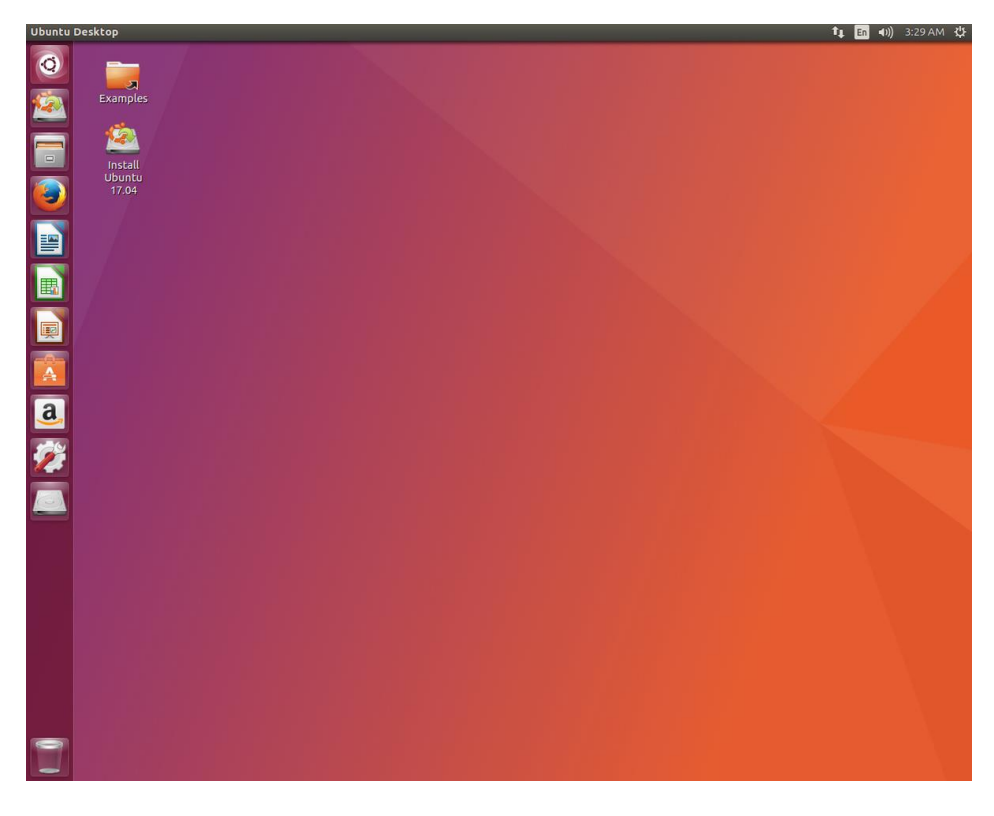

Além das várias distribuições do sistema operacional, existem várias interfaces gráficas que podem ser utilizadas nas versões. Por exemplo: o Ubuntu possui as interfaces Gnome e KDE, o Debian possui as interfaces Gnome, KDE e LXDE, e assim por diante. Os ambientes gráficos costumam ser totalmente diferentes uns dos outros, como podemos observar na imagem abaixo o Ubuntu, com a interface KDE.

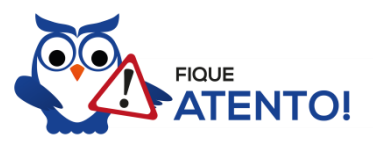

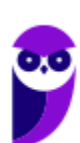

O termo "interface gráfica" pode ser substituído por "ambiente gráfico" ou "ambiente de trabalho".

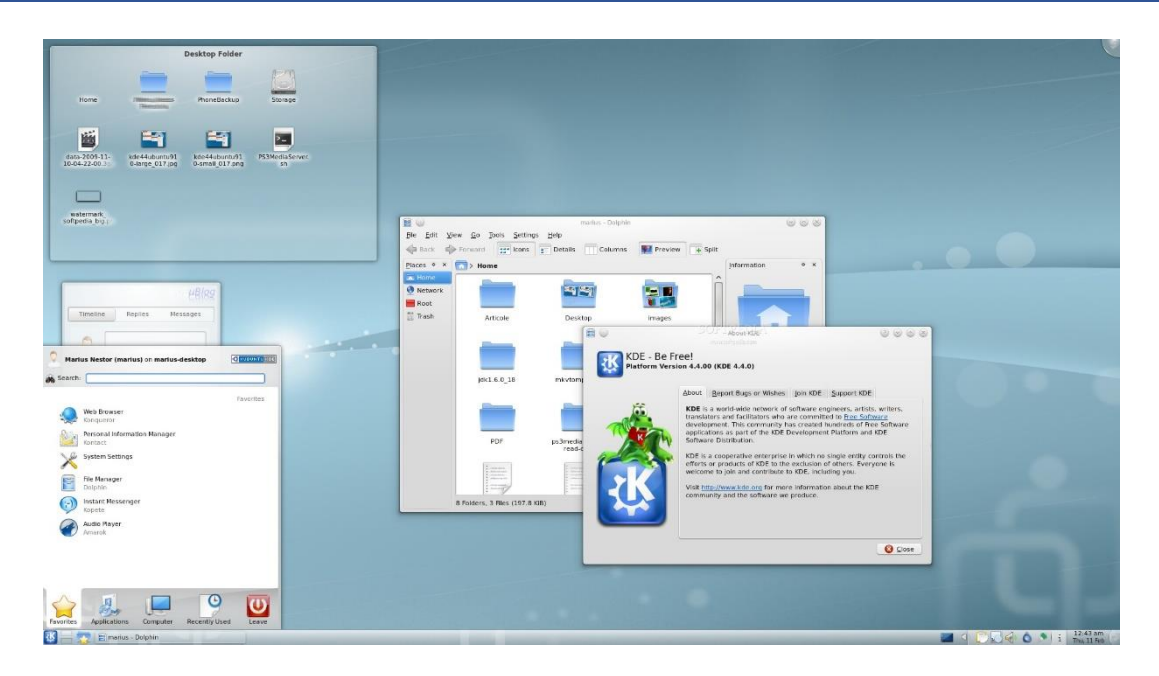

A interface de linha de comando é a preferida pelos profissionais de T.I. principalmente quando se trata de implantação de servidores, pois como não existem recursos gráficos a serem processados, o uso da memória RAM e do processador é exclusivo para as necessidades dos serviços fornecidos. Abaixo temos uma imagem do modo linha de comando.

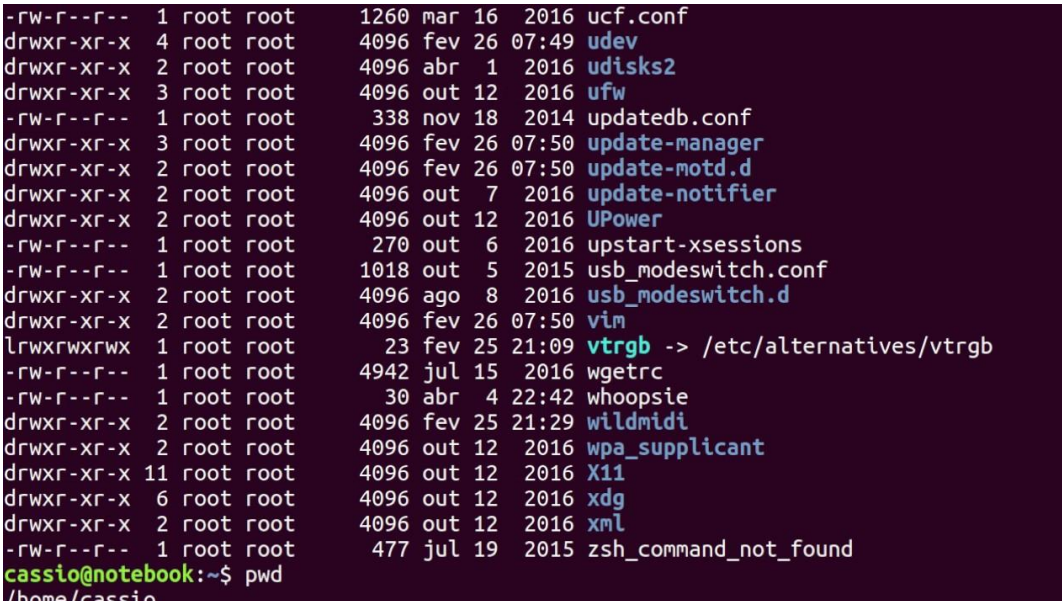

É importante observar que também é possível acessar a linha de comando em ambiente gráfico, através do Terminal ou Shell. Na imagem abaixo podemos visualizar como é este acesso.

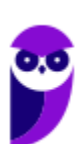

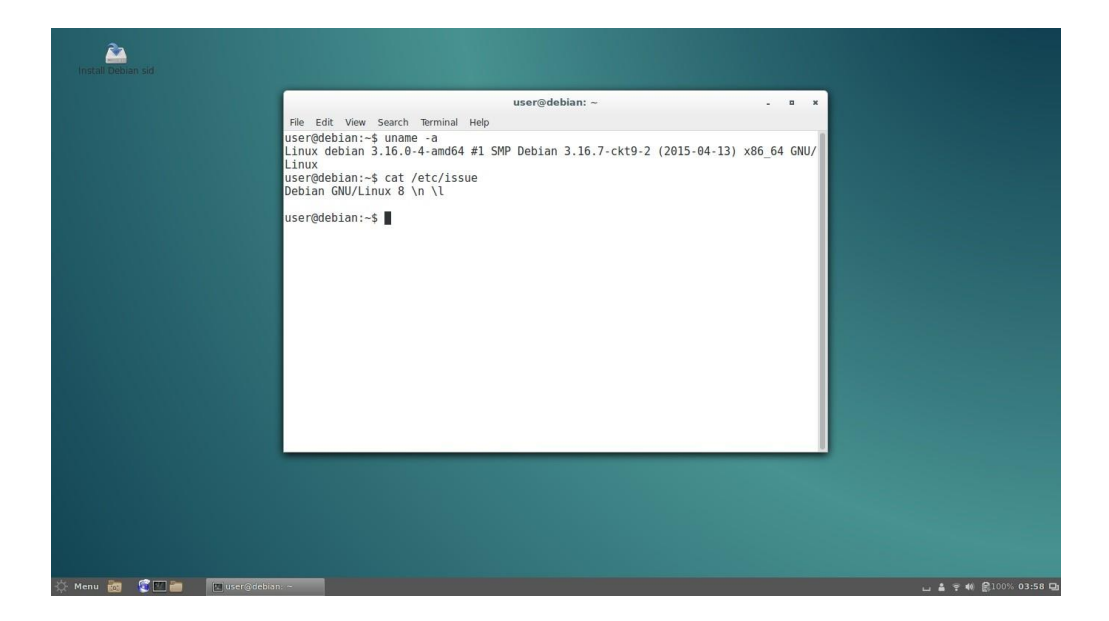

## Versões

Atualmente existem mais de mil distribuições do Linux, cada uma com seu conjunto de softwares e configurações. As distribuições podem ser comerciais, onde o usuário paga pelo sistema e recebe um suporte técnico; ou não comerciais, onde não há qualquer cobrança pelo sistema, basta o usuário realizar o download na Internet. Na imagem abaixo temos algumas dessas distribuições e suas imagens registradas.

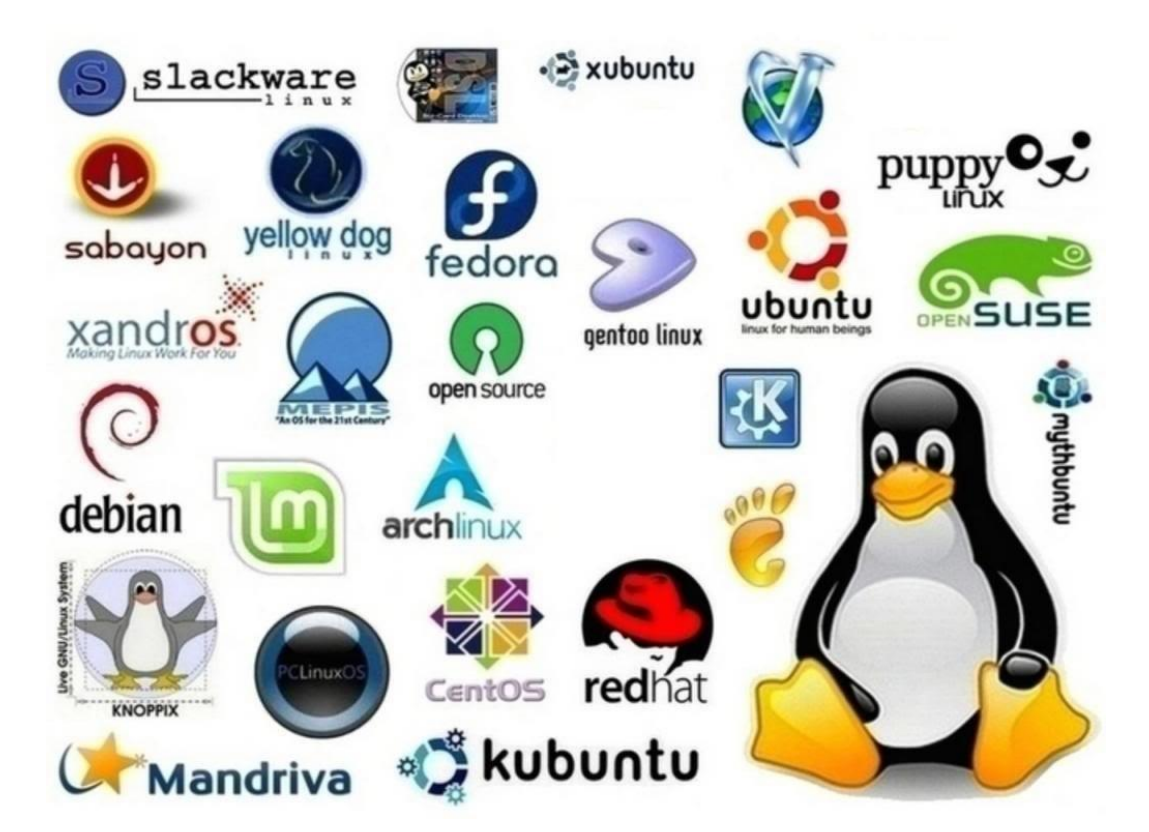

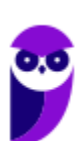

## Estrutura de pastas

Você notou que o Linux possui diversas e diferentes versões. Porém, todas elas seguem uma estrutura de diretórios muito bem definida que está organizada em termos lógicos. Para manter essa organização, os desenvolvedores das distribuições Linux e softwares diversos seguem o *Filesystem Hierarchy Standard – FHS* (padrão para sistema de arquivos hierárquico), que é uma espécie de referência que padroniza quais pastas do sistema recebem determinados tipos de arquivo.

#### Diretório raiz (/)

Todos os arquivos e diretórios do Linux tem em comum uma única origem: o diretório raiz. Mesmo que estejam armazenados em outros dispositivos físicos, é a partir do diretório raiz – representado pela barra (/) – que você poderá acessá-los.

É importante destacar que o único usuário do sistema com permissão para criar ou mover arquivos do diretório raiz é o **root**, ou seja, o usuário-administrador.

#### Binários executáveis: /bin

No diretório /bin estão localizados os binários executáveis que podem ser utilizados por qualquer usuário do sistema. São comandos essenciais, usados para trabalhar com arquivos, textos e alguns recursos básicos de rede, como o cp, mv, ping e grep.

#### Binários do sistema: /sbin

O diretório /sbin também armazena executáveis, mas com uma diferença: são aplicativos utilizados por administradores de sistema com o objetivo de realizar funções de manutenção e outras tarefas equivalentes. Entre os comandos disponíveis estão o ifconfig, para configurar e controlar interfaces de rede TCP/IP, e o fdisk, que permite particionar discos rígidos, por exemplo.

#### Programas diversos: /usr

O /usr reúne executáveis, bibliotecas e até documentação de softwares usados pelos usuários ou administradores do sistema. Além disso, sempre que você compilar e instalar um programa a partir do código-fonte, ele será instalado nesse diretório.

#### Configurações do sistema: /etc

No diretório /etc ficam armazenados os arquivos de configuração que podem ser usados por todos os softwares, além de scripts especiais para iniciar ou interromper módulos e programas diversos.

Bibliotecas: /lib

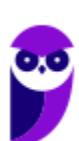

No diretório /lib ficam localizadas as bibliotecas usadas pelos comandos presentes em /bin e /sbin. Normalmente, os arquivos de bibliotecas começam com os prefixos ld ou lib e possuem extensão .so.

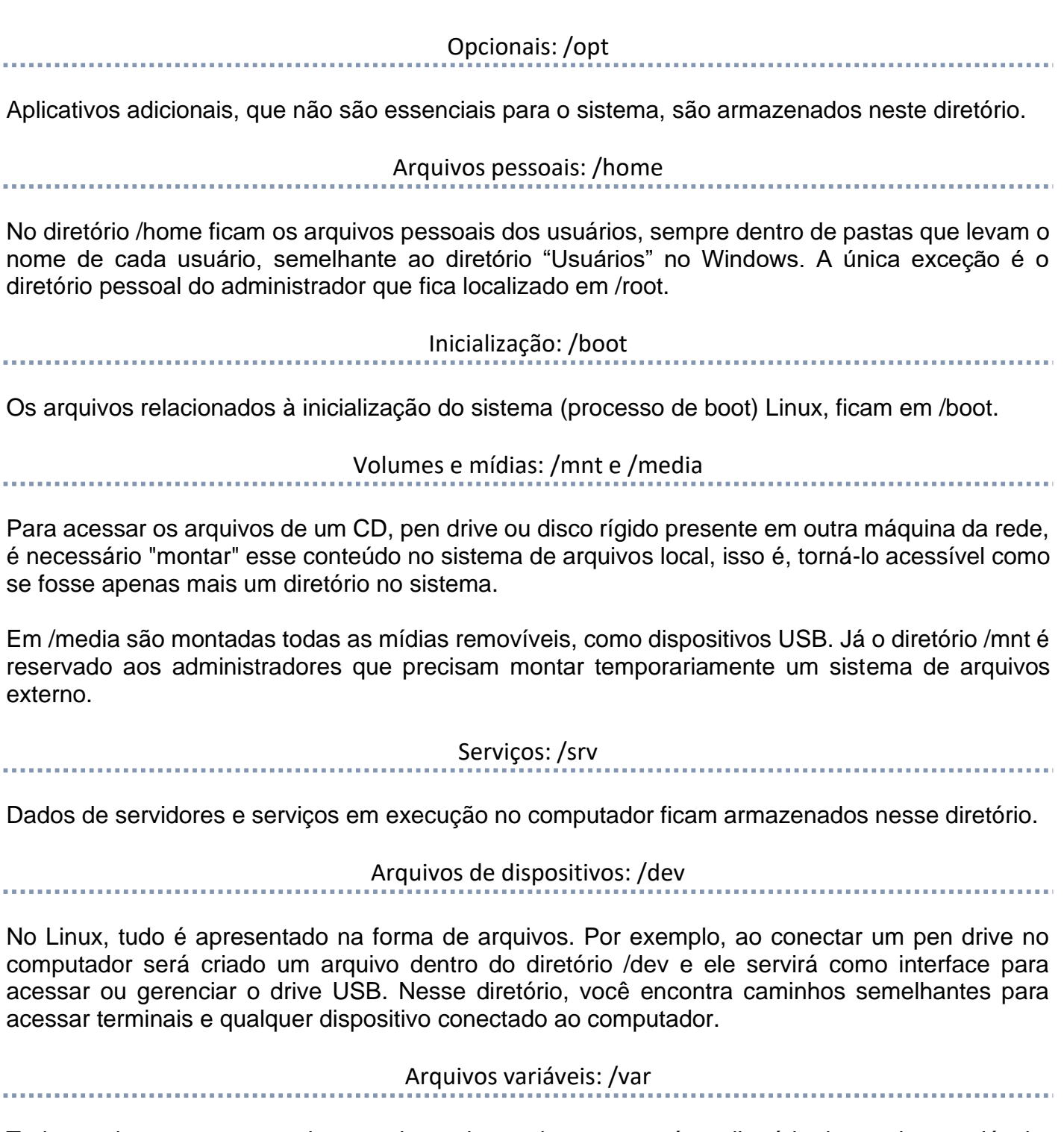

Todo arquivo que aumenta de tamanho ao longo do tempo está no diretório de arquivos variáveis. Por exemplo, os logs do sistema.

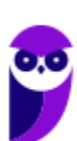

**Aula 00 Thiago Rodrigues Cavalcanti Aula 00**

Processos do sistema: /proc

Nesse diretório são encontrados arquivos que revelam informações sobre os recursos e processos em execução no sistema.

#### Arquivos temporários: /tmp

Arquivos e diretórios criados temporariamente tanto pelo sistema quanto pelos usuários devem ficar nesse diretório.

#### Comandos

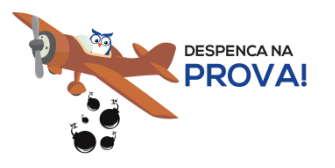

Esta é uma parte essencial da aula, pois em mais de 60% das provas de concurso são cobrados os comandos básicos do Linux.

Comando: ls

Este comando lista arquivos e diretórios dentro de uma pasta. Ele pode ser associado a alguns parâmetros para que o retorno seja de acordo com a necessidade do usuário.

Parâmetros:

-l: associado ao comando ls exibe mais detalhes sobre os arquivos listados (data de criação, permissões dos usuários, tamanho do arquivo)

 $-a$ : associado ao comando  $1s$  exibe os arquivos ocultos (que tem no início do nome um ".")

 $\bullet$  Exemplos:  $1s - 1$ ls -a

Comando: cd

Este comando acessa uma determinada pasta digitada junto com o comando.

**Exemplo:** cd /home/concurseiro

Onde será acessada a pasta do usuário concurseiro dentro da pasta home.

Comando: mkdir

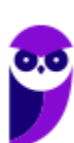

**Aula 00 Thiago Rodrigues Cavalcanti Aula 00**

Este comando cria um novo diretório. Make directory =  $m$ kdir.

• Exemplo: mkdir Estrategia Concursos

#### Comando: rm

Este comando é usado para apagar arquivos e também pode ser usado para apagar diretórios e subdiretórios vazios ou que contenham arquivos. Ele possui parâmetros que podem ser associados.

Parâmetros:

-v: mostra os arquivos à medida que são removidos.

-R: remove arquivos em subdiretórios e também pode ser usado para remover subdiretórios.

-f: força a exclusão do arquivo ou diretório.

• Exemplo: rm –v Estrategia Concursos.txt

rm –R Estrategia Concursos/Aula02.pdf

Entretanto existe uma variação deste comando que para apagar diretórios vazios.

Comando: rmdir

Este comando apaga um diretório vazio. Remove directory = rmdir.

• Exemplo: rmdir Estrategia Concursos

#### Comando: cp

Este comando copia um arquivo ou um diretório para um local determinado. Copy = cp.

É obrigatório especificar origem e destino.

• Exemplo: cp Aula02.pdf /home/concurseiro

Comando: mv

Este comando move um arquivo ou um diretório para um local determinado. Move =  $mv$ .

Exemplo: mv Aula02.pdf / concurso

Também pode ser utilizado para renomear um arquivo ou diretório.

Exemplo: mv Aula02.pdf Aula Linux.pdf

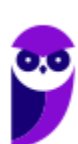

E ainda é possível ser utilizado para mover e renomear um arquivo ou diretório.

• Exemplo: mv Aula02.pdf /concurso/Aula\_Linux.pdf

Comando: who

Este comando informa qual o usuário está logado no sistema.  $W$ ho = quem.

• Exemplo: who

Comando: pwd

Este comando informa qual o diretório corrente, ou seja, o diretório que está sendo acessado.

• Exemplo: pwd

Comando: passwd

Este comando irá alterar a senha do usuário. Só é possível alterar a senha de um usuário logado ou a partir do superusuário (root) alterar qualquer senha. Cuidado para não confundir este comando com o anterior pwd.

• Exemplo: passwd concurseiro

Onde será alterada a senha do usuário concurseiro.

Comando: shutdown

Este comando desliga ou reinicia o sistema, de acordo com o parâmetro utilizado. É necessário informar o tempo em segundos em que será realizado a ação.

Parâmetros:

 $-r$ : reinicia

-h: desliga

• Exemplo: shutdown -r +30 shutdown –h +60

Comando: clear

Este comando limpa a tela do terminal ou do modo linha de comando.

• Exemplo: clear

Comando: top

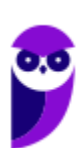

Este comando apresenta os processos que estão em execução no sistema com informações como ID do processo, usuário que está executando o processo, a quanto tempo este processo está em execução, quanto de memória e processador o processo está consumindo.

• Exemplo: top

Comando: ps

Este comando permite obter informações sobre o estado dos processos que estão sendo executados no momento.

Exemplo: ps

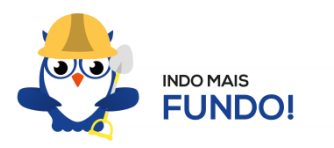

É muito importante que todos estes comandos sejam testados para melhor fixação. Existem duas formas para você testar esses comandos sem a necessidade de instalar. Uma é através de um Live CD onde você inicializa (boot) o computador pelo CD e tem acesso ao sistema operacional para realizar qualquer teste. A outra é através de um emulador de Shell Linux para Windows que pode ser obtido via download ou acessado online.

## Permissões de arquivos

Depois dos comandos, as permissões são um dos aspectos mais importantes do Linux. Elas são usadas para vários fins, mas servem principalmente para proteger o sistema e os arquivos dos usuários. Conforme mencionei nas características do Linux, o sistema possui apenas um super usuário, o *root*, que pode executar irrestritamente ações no sistema.

A partir do comando ls vamos entender como funcionam as permissões no Linux. Quando digitamos o comando  $\text{ls}$  -1 são exibidos detalhes sobre os arquivos localizados naquele diretório como data de criação, permissões dos usuários, tamanho do arquivo. Abaixo temos um exemplo dos dados retornados pelo sistema ao digitar o comando  $ls -l$ .

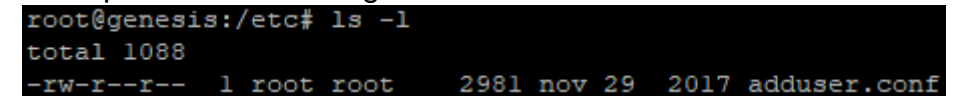

Na primeira linha do exemplo temos o usuário que está logado no sistema (no caso o root) e o nome do computador onde ele está logado (neste caso o computador é chamado genesis). Note que é apresentado de forma semelhante ao endereço de um e-mail **root@genesis**. Após isso temos o diretório que está sendo acessado (**/etc**) e por fim o comando que foi digitado ls -l. Na segunda linha temos o total de arquivos que estão dentro da pasta etc.

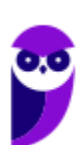

Na última linha temos as permissões do arquivo adduser.conf. O primeiro item que aparece (**-rw-r- -r--) é a forma como o sistema apresenta as permissões do arquivo. Esse item recebe o nome de string e o primeiro caractere da string indica seu tipo: se for "d" representa um diretório, se for "-" equivale a um arquivo. Entretanto, outros caracteres podem aparecer para indicar outros tipos, conforme mostra a tabela abaixo:**

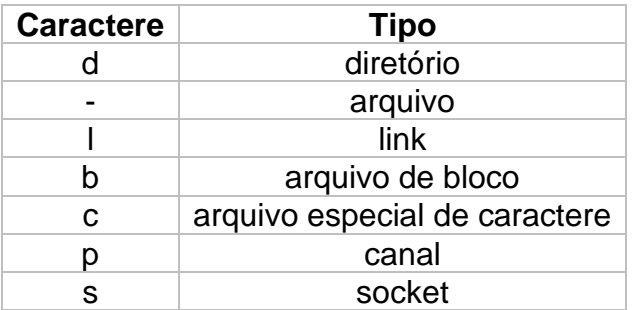

Note que além do primeiro caractere ainda restam 9 caracteres na string. Esses caracteres são divididos em 3 grupos que representam respectivamente permissões de usuário, permissões de grupo e permissão para outros usuários. Ou seja, o usuário logado tem as suas permissões, um grupo de usuários pode possuir permissões a menos, iguais ou a mais que o usuário logado e os outros usuários também tem essas opções (permissões a menos, iguais ou a mais que o usuário logado).

As permissões possíveis são: r (read - leitura), w (write - escrita), x (execução) e - (nenhuma). Leitura permite ao usuário ler o conteúdo do arquivo, mas não alterá-lo. Escrita permite que o usuário altere o arquivo. Execução, como o nome diz, permite que o usuário execute o arquivo, quando for o caso.

Existem duas formas de atribuir as permissões. A primeira é utilizando números que equivalem a cada uma delas.  $R = 4$ ,  $W = 2$ ,  $X = 1$  e nenhuma = 0.

- Exemplo 1: para permissão de leitura, escrita e execução, devemos somar os três valores (R+W+X = 4+2+1), ou seja, a permissão seria igual a 7.
- Exemplo 2: para permissão de leitura e escrita, devemos somar os três valores (R+W+X = 4+2+0), ou seja, a permissão seria igual a 6. O valor de X é igual a 0 (zero) pois a permissão será apenas de leitura e escrita.
- Exemplo 3: para permissão de leitura e execução, devemos somar os três valores (R+W+X = 4+0+1), ou seja, a permissão seria igual a 5. O valor de W é igual a 0 (zero) pois a permissão será apenas de leitura e execução.
- Exemplo 4: para permissão de escrita e execução, devemos somar os três valores (R+W+X = 0+2+1), ou seja, a permissão seria igual a 3. O valor de R é igual a 0 (zero) pois a permissão será apenas de escrita e execução.

O comando para alterar as permissões é o **chmod.**

Seu parâmetro é: chmod (valor da permissão para usuário)(valor da permissão para grupo)(valor da permissão para outros usuários) nome do arquivo.

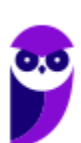

Exemplo: chmod 744 adduser.conf

Essa mudança faria com que o usuário logado tivesse todas as permissões possíveis e o grupo e outros usuários tivessem apenas permissão de leitura.

A segunda forma é através de letras, onde seriam usadas U (para usuário), G (para grupo) e O (para outros).

- Exemplo 1: para permissão de leitura, escrita e execução, devemos usar **u=rwx** (para usuário), **g=rwx** (para grupo) e **o=rwx** (para outros).
- Exemplo 2: para apenas uma ou duas permissões, devemos usar **u=rw** (para permissão de leitura e escrita ao usuário) ou **g=r** (para permissão de leitura ao grupo).
- Exemplo: chmod u=rwx adduser.conf

Essa mudança faria com que o usuário logado tivesse todas as permissões possíveis.

# **APOSTA ESTRATÉGICA**

*A ideia desta seção é apresentar os pontos do conteúdo que mais possuem chances de serem cobrados em prova, considerando o histórico de questões da banca em provas de nível semelhante à nossa, bem como as inovações no conteúdo, na legislação e nos entendimentos doutrinários e jurisprudenciais<sup>1</sup> .*

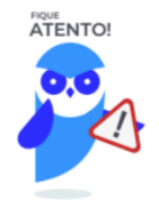

Dentro do assunto "Microsoft Windows", destacamos a barra de ferramentas, suas funções e atalhos. Vamos destacar abaixo algumas que consideramos principais entre as apresentadas na aula.

No Windows Explorer ao clicar em um arquivo e arrastá-lo para outro local, pode acontecer duas situações: copiar ou mover o original. Quando clicamos e arrastamos dentro de uma mesma unidade de disco rígido, estamos movendo o arquivo original; quando clicamos e arrastamos entre unidades de disco rígido diferentes, estamos criando uma cópia do arquivo original.

• Arquivos que estão abertos não podem ser renomeados.

 $1$  Vale deixar claro que nem sempre será possível realizar uma aposta estratégica para um determinado assunto, considerando que às vezes não é viável identificar os pontos mais prováveis de serem cobrados a partir de critérios objetivos ou minimamente razoáveis.

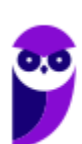

- Os nomes não podem conter alguns caracteres especiais: / (barra), \ (barra invertida), : (dois pontos), \* (asterisco), ? (interrogação), | (barra vertical), " (aspas), < (menor que), > (maior que).
- Os nomes não podem ter mais que 260 caracteres, contados desde a pasta (diretório) raiz.
- Não é permitido mover arquivos abertos.
- É permitido copiar arquivos abertos.

1º. Quando clicamos e arrastamos, de uma unidade para outra, com a tecla SHIFT pressionada o arquivo é movido.

2º. Quando clicamos e arrastamos, dentro da mesma unidade, com a tecla CTRL pressionada é criada uma cópia do arquivo.

3º. Quando clicamos e arrastamos, em qualquer situação de unidade, com a tecla ALT pressionada é criado um atalho para o arquivo.

Para excluir um arquivo ou pasta temos algumas opções:

- a) clicar com o botão direito do mouse e no menu clicar em "Excluir";
- b) acessar o menu "Organizar" (no lado superior esquerdo) e clicar em "Excluir";
- c) arrastar o arquivo para a "Lixeira";
- d) utilizar a tecla "Del" ou "Delete";
- Todas as opções acima movem o arquivo ou a pasta para a Lixeira.
- Para excluir definitivamente, deverá ser utilizada a combinação de teclas: SHIFT + DEL (DELETE).
- Caso o arquivo ou a pasta esteja em uma mídia removível (pen drive ou cartão de memória), o arquivo é removido permanentemente. **A exceção das mídias removíveis é o HD externo, que possui uma pasta (lixeira) oculta (\$recycle.bin) para onde são enviados os arquivos excluídos. Essa pasta, por padrão, fica associada a Lixeira do Windows. Quando o HD externo é conectado, eles aparecem na Lixeira, da mesma forma quando o HD externo é desconectado, eles desaparecem.**
- Não é permitido excluir arquivos abertos.

Imprima o capítulo Aposta Estratégica separadamente e dedique um tempo para absolver tudo o que está destacado nessas duas páginas. Caso tenha alguma dúvida, volte ao Roteiro de Revisão e Pontos do Assunto que Merecem Destaque. Se ainda assim restar alguma dúvida, não hesite em me perguntar no fórum.

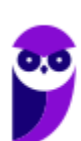

# **QUESTÕES ESTRATÉGICAS**

*Nesta seção, apresentamos e comentamos uma amostra de questões objetivas selecionadas estrategicamente: são questões com nível de dificuldade semelhante ao que você deve esperar para a sua prova e que, em conjunto, abordam os principais pontos do assunto.*

*A ideia, aqui, não é que você fixe o conteúdo por meio de uma bateria extensa de questões, mas que você faça uma boa revisão global do assunto a partir de, relativamente, poucas questões.*

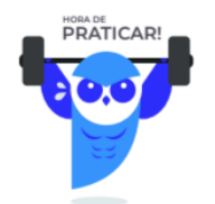

## **1. (INSTITUTO AOCP / TRT - 1ª REGIÃO (RJ) – 2018)**

Atalhos de teclado são úteis para utilizar os recursos do sistema operacional de uma maneira mais ágil. Para acessar o gerenciador de arquivos do Windows 10 por meio de um atalho de teclado, qual das combinações de teclas a seguir deve ser utilizado, considerando as configurações padrão do sistema operacional?

(Obs.: O caractere "+" foi utilizado apenas para interpretação.)

- a) CTRL + ALT + DEL
- b)  $\mathbf{H}$  + F
- c) CTRL + DEL
- d)  $44 \frac{1}{2} + W$
- e)  $CTRL + 24 + W$

#### **Comentários**

Na aula inseri uma tabela com as principais teclas de atalho do sistema operacional Windows. Nessa tabela vimos que para acessar o Gerenciador de Arquivos do Windows, basta pressionar as

teclas Winkey( $\sim$ ) + E. Portanto, a alternativa correta é a letra B.

#### **Gabarito: alternativa B.**

#### **2. (INSTITUTO AOCP / FUNPAPA – 2018)**

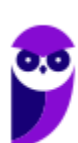

Considerando o Sistema Operacional Windows 7 instalação padrão em português, assinale a alternativa que apresenta o nome do software disponível por padrão utilizado para digitação de texto que não permite formatações como Negrito, Itálico e Sublinhado, por exemplo.

- a) Paint.
- b) Bloco de Notas.
- c) Text Editor.
- d) Wordpress.
- e) Wordpad.

#### **Comentários**

O Bloco de notas é um editor de texto simples que é incluído em todas as versões Microsoft Windows desde a versão 1.0 em 1985. O uso mais comum do Bloco de notas é exibir ou editar arquivos de texto (.txt), mas muitos usuários o consideram uma ferramenta simples para criar e editar páginas web e scripts de linguagens de programação.

No bloco de notas, ao acessar o menu "Formatar" >> "Fonte..." vemos que é possível alterar o "Estilo da fonte". As opções são: "Regular", "Itálico", "Negrito" e "Itálico e negrito".

Portanto, a alternativa correta é a letra B.

#### **Gabarito: alternativa B.**

#### **3. (INSTITUTO AOCP / ITEP-RN – 2018)**

Assinale a alternativa que apresenta as teclas que podem ser utilizadas como atalho no Microsoft Windows 7 (versão em português do Brasil) para minimizar todas as janelas.

- a) Tecla Logotipo do Windows + A
- b) CTRL + SHIFT + M
- c) CTRL + SHIFT A
- d) Tecla Logotipo do Windows + M
- e) Tecla Logotipo do Windows + J

#### **Comentários**

Na aula inseri uma tabela com as principais teclas de atalho do sistema operacional Windows.

Nessa tabela vimos que para minimizar todas as janelas, basta pressionar as teclas Winkey( $\bullet$ ) + M. Portanto, a alternativa correta é a letra D.

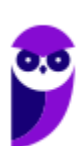

#### **WINKEY+M Minimiza todas as janelas**

#### **Gabarito: alternativa D.**

#### **4. (INSTITUTO AOCP / ITEP-RN – 2018)**

Considere que você deseja criar uma pasta no Microsoft Windows 7 (versão em português do Brasil). Apesar de outros usuários poderem acessar os arquivos dessa pasta, você deseja que eles não sejam capazes de alterar ou excluir arquivos de dentro dela. Assinale a alternativa que apresenta a permissão de compartilhamento que essa pasta deve possuir.

- a) Leitura.
- b) Leitura/Gravação.
- c) Modificar.
- d) Controle total.
- e) Gravação.

#### **Comentários**

Ao compartilharmos uma pasta, temos a opção de definir os acessos e as permissões que outros usuários terão a essa pasta. Entre as opções temos: Controle total, Alteração e Leitura. Abaixo podemos visualizar duas imagens. A primeira mostra a janela onde definimos as permissões em um compartilhamento. A segunda é uma tabela do próprio Windows com a lista de limitações de acesso para cada conjunto de permissões.

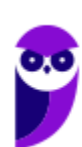

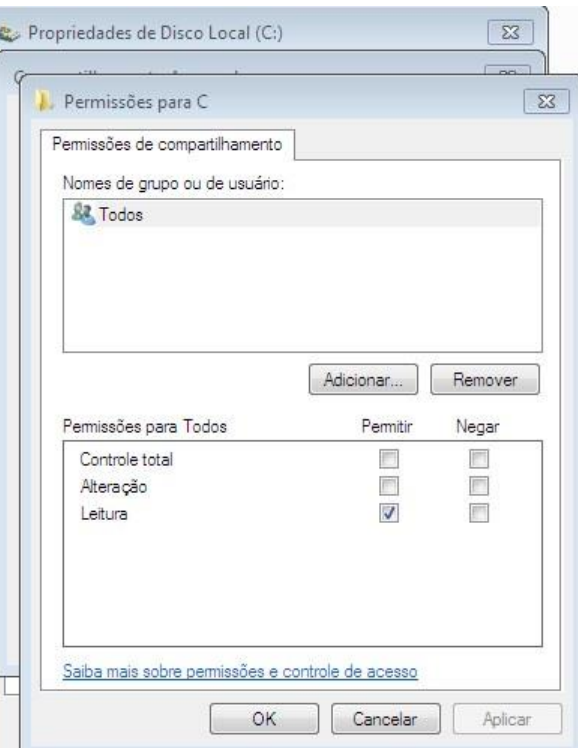

#### Permissões de arquivos e pastas

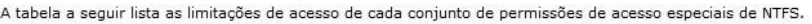

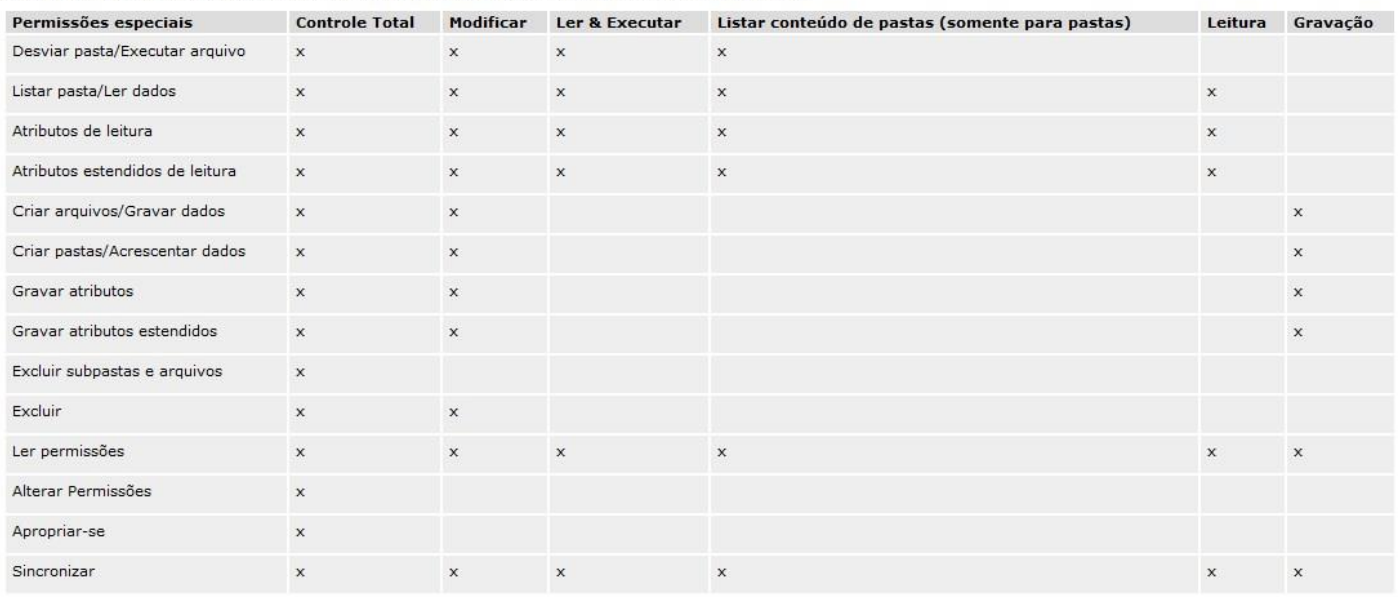

#### **Gabarito: alternativa A.**

#### **5. (INSTITUTO AOCP / UFBA – 2017)**

Considerando o sistema operacional Windows 7, suas principais ferramentas e conceitos ligados a seu uso, julgue, como CERTO ou ERRADO, o item a seguir.

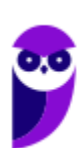

O Gerenciador de Tarefas do Windows 7 pode ser aberto pelas teclas de atalho Ctrl + Shift + Esc

Obs.: o caractere "+" foi utilizado apenas para interpretação desse item.

#### **Comentários**

Na aula inseri uma tabela com as principais teclas de atalho do sistema operacional Windows. Nessa tabela vimos que para acessar o Gerenciador de Tarefas, basta pressionar as teclas Ctrl + Shift + Esc. Portanto, a assertiva está correta.

#### **Gabarito: certo.**

#### **6. (INSTITUTO AOCP / UFBA – 2017)**

Considerando o sistema operacional Windows 7, suas principais ferramentas e conceitos ligados a seu uso, julgue, como CERTO ou ERRADO, o item a seguir.

A ferramenta Desfragmentador de Disco que realiza a limpeza de arquivos que o sistema não mais precisará é disponibilizada por padrão pelo Windows 7.

#### **Comentários**

Ao abrir o Desfragmentador de Disco temos a seguinte informação: "O Desfragmentador de Disco consolida arquivos fragmentados no disco rígido do computador para melhorar o desempenho do sistema". Ou seja, ele não realiza a limpeza de arquivos que o sistema não irá mais precisar. Como vimos na aula, entre as ferramentas do sistema temos a Limpeza de Disco que deleta dados inúteis do disco com facilidade e rapidez. Nas imagens abaixo você pode visualizar a diferença entre os dois sistemas. Portanto, a assertiva está incorreta.

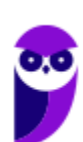

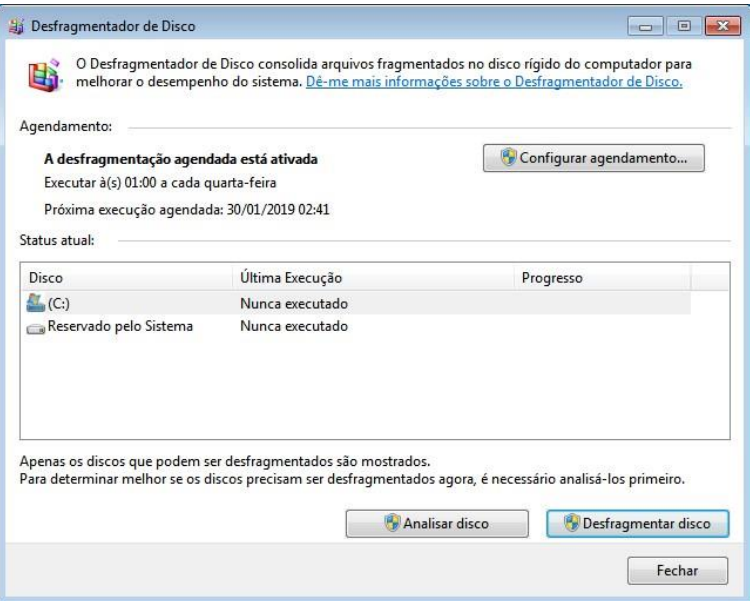

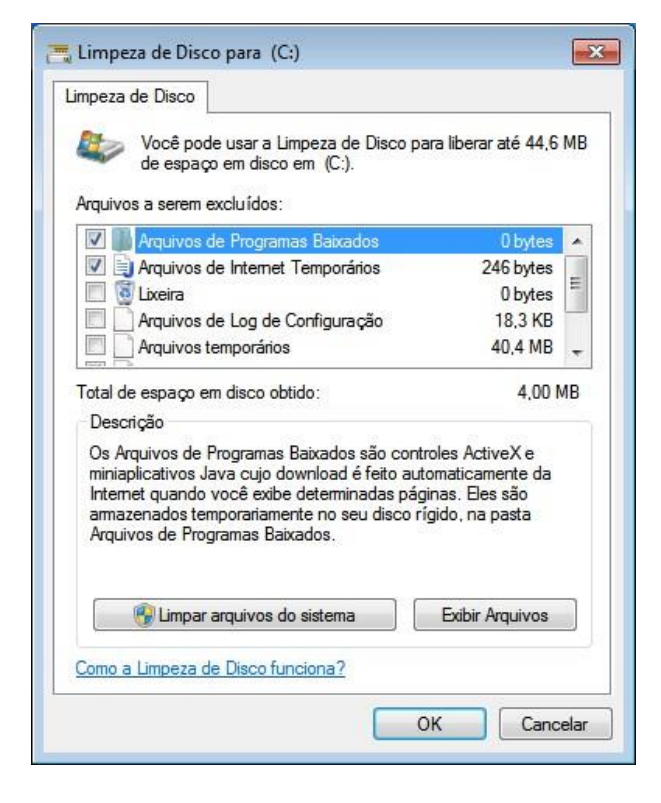

**Gabarito: errado.**

#### **7. (INSTITUTO AOCP / UFBA – 2017)**

Considerando o sistema operacional Windows 7, suas principais ferramentas e conceitos ligados a seu uso, julgue, como CERTO ou ERRADO, o item a seguir.

 $\vert$ 

As partições do sistema de arquivos FAT32 são limitadas em tamanho para um máximo de 4GB.

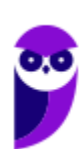

#### **Comentários**

O sistema de arquivos FAT32 foi criado pela Microsoft em 1996 para substituir o FAT16. A principal diferença entre eles foi o uso de clusters de 4KB, enquanto o FAT16 utilizava clusters de 32KB. Essa diferença é entendida quando temos, por exemplo, arquivos de 28KB, que no FAT16 ocupariam o espaço de 1 cluster de 32KB e no FAT32 ocupa exatamente 7 clusters. Dessa forma, o FAT16 ficava com espaço vazios que não poderiam ser utilizados. A maioria dos drivers removíveis (pen drives, cartões de memória e outros) utilizam o FAT32 como sistema de arquivos. Ele suporta arquivos de até 4GB com nomes de até 256 caracteres. Portanto, a assertiva está correta.

#### **Gabarito: certo.**

#### **8. (INSTITUTO AOCP / Sercomtel S.A Telecomunicações – 2016)**

Um usuário do MS-Windows 10, na configuração padrão, selecionou uma pasta e pressionou em conjunto as teclas "SHIFT + DELETE" do teclado de seu computador. Após confirmar a mensagem mostrada na tela, o efeito dessa ação foi Obs: o sinal de "+" denota o pressionamento em conjunto das teclas SHIFT e DELETE.

- a) enviar a pasta para a lixeira.
- b) copiar a pasta para o desktop.
- c) apagar a pasta permanentemente.
- d) mover a pasta para a área de transferência.
- e) compactar a pasta em um arquivo ".zip" no desktop.

#### **Comentários**

Quando pressionamos a tecla DELETE no Windows 10, o arquivo é enviado diretamente para a Lixeira sem apresentar aquela janela de confirmação. Entretanto, quando pressionamos a combinação SHIFT + DELETE, será aberta uma janela com a mensagem abaixo:

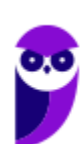

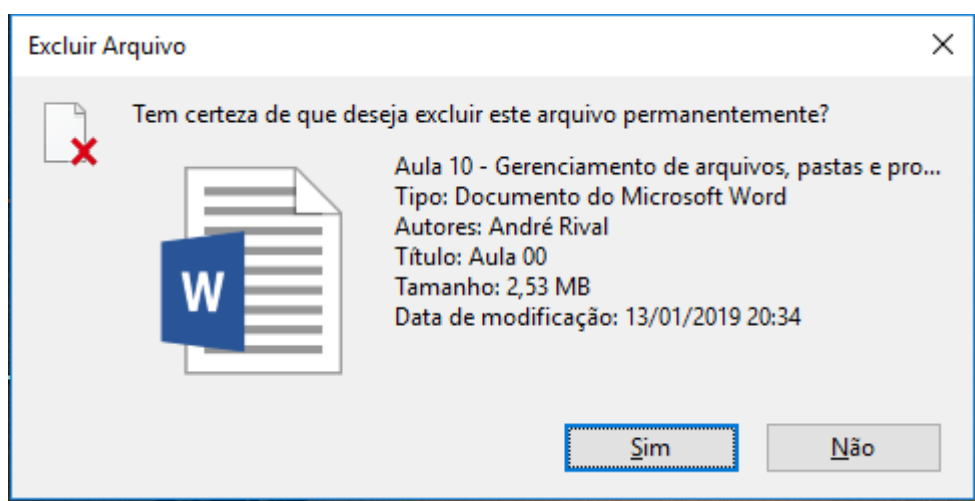

Portanto, ao confirmar o arquivo será excluído permanentemente.

#### **Gabarito: alternativa C.**

#### **9. (INSTITUTO AOCP / Prefeitura de Valença-BA – 2016)**

No Sistema Operacional Windows 7, ao pressionar a tecla (Winkey),

- a) o sistema operacional será desligado.
- b) o sistema operacional entrará em modo de economia de energia.
- c) será acionado o Windows Explorer.
- d) será acionado o gerenciador de tarefas.
- e) será acionado o menu iniciar.

#### **Comentários**

Mais uma questão envolvendo teclas de atalhos. Isso nos gera um alerta para que você fique atento as teclas que inseri mais abaixo. Estude com atenção e teste cada combinação destacada por mim.

Ao pressionar a tecla (Winkey), será acionado o Menu Iniciar. Portanto, a alternativa correta é a letra E.

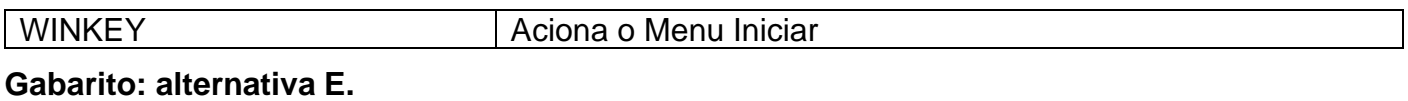

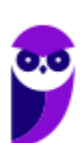

#### **10.**

Assinale a opção que indica o comando do sistema operacional Linux que pode ser utilizado para exibir o conteúdo de um arquivo texto.

- a) ln
- b) touch
- c) bg
- d) cal
- e) less

#### **Comentários**

Vamos entender a ação de cada um dos comandos nas alternativas:

a) ln: Cria um link a um arquivo

b) touch: modifica a data e hora de acesso e modificação de arquivos.

c) bg: significa "Trabalhos" e serve para exibir tudo o que está sendo realizado no shell do GNU/Linux que está em segundo plano.

d) cal: mostra um calendário de um mês e/ou ano em específico.

e) less: pode ser usado como comando para leitura de arquivos que ocupem mais de uma tela.

#### **Gabarito: alternativa E.**

#### **11.**

Ao executar o comando ls em um determinado diretório, o seguinte resultado é mostrado no console do sistema operacional Linux:

[user@localhost arquivos]# ls text1 text2 text3 text4

Se neste mesmo diretório for executado o comando:

[user@localhost arquivos]# ls ?[!1-2]\*

O console mostrará:

- a) text1
- b) text1 text2
- c) text3 text4
- d) text1 text2 text3 text4
- e) nenhum arquivo.

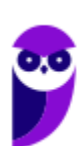

#### **Comentários**

O comando LS lista arquivos e diretórios dentro de uma pasta. Ele pode ser associado a alguns parâmetros para que o retorno seja de acordo com a necessidade do usuário.

A interrogação (?) tem como finalidade substituir um ou mais caracteres, levando em consideração que eles devem existir.

A exclamação (!) é usada como negativa. Ou seja, para negar os valores em uma lista.

Os valores entre colchetes [ ] indicam o intervalo de busca. Sintaxe: [início-fim].

O asterisco (\*) substitui qualquer quantidade de caractere.

Dessa forma, temos: ls ?[!1-2]\*  $\rightarrow$  onde ls lista os arquivos, ? lista se tiver 1 ou mais caracteres, [!1-2] não lista os que começam com 1 ou 2. A partir daqui temos o ponto "complicado" que determina a resposta da questão: mesmo depois de todas as condições anteriores o que ele diz no final com o asterisco (\*) é: liste todos os arquivos.

#### **Gabarito: alternativa D.**

#### **12.**

Pedro é o proprietário do arquivo header.txt em um sistema Linux e gostaria de assegurar que somente ele tivesse permissão de leitura, gravação e execução a este arquivo, enquanto que todos os demais usuários com acesso ao sistema tivessem somente a permissão de leitura.

Assinale a opção que indica o comando que pode ser usado para conseguir esse objetivo.

- a) chmod ug+r header.txt
- b) chmod 766 header.txt
- c) chmod 722 header.txt
- d) chmod +r header.txt
- e) chmod 744 header.txt

#### **Comentários**

As permissões possíveis são: r (read - leitura), w (write - escrita), x (execução) e - (nenhuma). Leitura permite ao usuário ler o conteúdo do arquivo, mas não alterá-lo. Escrita permite que o usuário altere o arquivo. Execução, como o nome diz, permite que o usuário execute o arquivo, quando for o caso.

Existem duas formas de atribuir as permissões. A primeira é utilizando números que equivalem a cada uma delas.  $R = 4$ ,  $W = 2$ ,  $X = 1$  e nenhuma = 0.

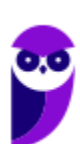

- Exemplo 1: para permissão de leitura, escrita e execução, devemos somar os três valores, ou seja, a permissão seria igual a 7.
- Exemplo 2: para permissão de leitura e escrita, devemos somar os três valores, ou seja, a permissão seria igual a 6.
- Exemplo 3: para permissão de leitura e execução, devemos somar os três valores, ou seja, a permissão seria igual a 5.
- Exemplo 4: para permissão de escrita e execução, devemos somar os três valores, ou seja, a permissão seria igual a 3.

O comando para alterar as permissões é o **chmod.**

Seu parâmetro é: chmod (valor da permissão para usuário)(valor da permissão para grupo)(valor da permissão para outros usuários) nome do arquivo.

Exemplo: chmod 744 adduser.conf

Note que o exemplo acima garante as mesmas permissões solicitadas pela questão.

Portanto, a alternativa correta é a letra E.

#### **Gabarito: alternativa E.**

#### **13.**

O Linux é um

- a) malware.
- b) sistema operacional.
- c) programa aplicativo.
- d) firmware.
- e) hardware.

#### **Comentários**

Linux, apesar de popularmente ser usado como termo para se referir a um sistema operacional, na verdade é o núcleo (Kernel) do sistema operacional. O termo correto para indicar o sistema operacional é GNU/Linux.

Apesar disso, nessa questão temos que considerar que o Linux é um sistema operacional.

#### **Gabarito: alternativa B.**

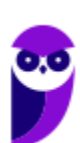

#### **14.**

Windows e Linux têm em comum o fato de serem responsáveis, entre outras funções, pelo gerenciamento:

- a) do acesso às páginas da Internet;
- b) das senhas de login em sites e portais;
- c) da extração e recuperação de backups;
- d) do sistema de arquivos;
- e) das senhas de aplicativos.

#### **Comentários**

Questão simples! Apesar das alternativas poderem torna-la confusa. Analisando as alternativas é possível responder essa questão. Mas vamos a teoria:

Sistema operacional é o conjunto de programas que gerenciam recursos, processadores, armazenamento, dispositivos de entrada e saída e dados em uma máquina.

Note que ao gerenciar armazenamento, obrigatoriamente o sistema operacional gerencia o sistema de arquivos.

#### **Gabarito: alternativa D.**

#### **15.**

No Linux e no prompt de comandos do Windows, para mostrar a lista de arquivos e diretórios presentes na unidade de armazenamento atual, por exemplo, um pen drive, utilizam-se, respectivamente, os comandos

- a) ls e dir.
- b) list e mkdir.
- c) cat e rmdir.
- d) ps e dir.
- e) ls e files.

#### **Comentários**

No Linux o comando ls lista arquivos e diretórios dentro de uma pasta. O comando equivalente no Windows é dir que pode ser executado no prompt de comando.

#### **Gabarito: alternativa A.**

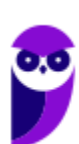

#### **16.**

Para conhecer a finalidade de um comando no Linux, um Técnico precisará digitar um primeiro comando seguido do nome do comando que deseja conhecer. O primeiro comando que terá que utilizar, nesse caso, é o

- a) bash
- b) help
- c) man
- d) show
- e) ls

#### **Comentários**

Trata-se do manual do sistema operacional, e com ele pode-se encontrar todos ou quase todos os comandos existentes no sistema. Por padrão as páginas do manual Linux encontram-se no diretório /usr/share/man. Ou seja, o comando é o **man**.

Nas outras alternativas temos:

- a) bash  $\rightarrow$  não é um comando, mas sim um interpretador de comandos.
- b) help  $\rightarrow$  este comando apresenta as opções disponíveis em um aplicativo ou outro comando.
- d) show  $\rightarrow$  não existe por padrão nas distribuições Linux.
- e) ls → lista arquivos e diretórios dentro de uma pasta.

#### **Gabarito: alternativa C.**

#### **17.**

Um Analista recebeu um arquivo chamado funcionarios.txt contendo o nome e outras informações de cerca de 10000 funcionários. Ao ser solicitado a localizar os dados do funcionário Marconi Teixeira nesse arquivo, estando na pasta em que se encontra o arquivo em um terminal Linux, digitou o comando

- a) get 'Marconi Teixeira' from funcionarios.txt
- b) grep 'Marconi Teixeira' funcionarios.txt
- c) ls 'Marconi Teixeira' in funcionarios.txt
- d) locate 'Marconi Teixeira' >> funcionarios.txt
- e) search 'Marconi Teixeira' funcionarios.txt

#### **Comentários**

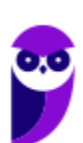

Vamos entender os comandos de busca nas alternativas.

grep - realiza busca por termos em um arquivo de texto.

ls - lista arquivos e diretórios dentro de uma pasta.

locate - busca arquivos em uma base de dados.

#### **Gabarito: alternativa B.**

#### **18.**

Um Técnico em Informática, como super usuário, deseja desligar um computador com o sistema operacional Linux após 30 minutos. Ele deve usar o comando

- a) shutdown -k
- b) shutdown  $-r + 30$
- c) shutdown -h +30
- d) Reboot +30
- e) Restartx 30

#### **Comentários**

Vimos na aula que o comando que desliga ou reinicia o sistema, de acordo com o parâmetro utilizado é o shutdown. Para tanto, é necessário informar o tempo em segundos em que será realizado a ação. Para desligar, a opção é -h, para reiniciar devemos utilizar a opção -r. Portanto, dentro dos parâmetros apresentados, a única alternativa que responde corretamente a questão é a letra C.

#### **Gabarito: alternativa C.**

#### **19.**

De acordo com a organização padrão de arquivos do sistema operacional Red Hat Enterprise Linux 6, o diretório reservado para configurações locais da máquina e que não deve conter arquivos binários é o

- a) /etc
- b) /lib
- c) /media
- d) /sys
- e) /var

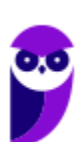

#### **Comentários**

Vimos na aula que no diretório /etc ficam armazenados os arquivos de configuração que podem ser usados por todos os softwares, além de scripts especiais para iniciar ou interromper módulos e programas diversos. Portanto, a alternativa correta é a letra A.

#### **Gabarito: alternativa A.**

# **QUESTIONÁRIO DE REVISÃO E APERFEIÇOAMENTO**

*A ideia do questionário é elevar o nível da sua compreensão no assunto e, ao mesmo tempo, proporcionar uma outra forma de revisão de pontos importantes do conteúdo, a partir de perguntas que exigem respostas subjetivas.*

*São questões um pouco mais desafiadoras, porque a redação de seu enunciado não ajuda na sua resolução, como ocorre nas clássicas questões objetivas.*

*O objetivo é que você realize uma autoexplicação mental de alguns pontos do conteúdo, para consolidar melhor o que aprendeu ;)*

*Além disso, as questões objetivas, em regra, abordam pontos isolados de um dado assunto. Assim, ao resolver várias questões objetivas, o candidato acaba memorizando pontos isolados do conteúdo, mas muitas vezes acaba não entendendo como esses pontos se conectam.*

*Assim, no questionário, buscaremos trazer também situações que ajudem você a conectar melhor os diversos pontos do conteúdo, na medida do possível.*

*É importante frisar que não estamos adentrando em um nível de profundidade maior que o exigido na sua prova, mas apenas permitindo que você compreenda melhor o assunto de modo a facilitar a resolução de questões objetivas típicas de concursos, ok?*

*Nosso compromisso é proporcionar a você uma revisão de alto nível!*

*Vamos ao nosso questionário:*

# Perguntas

- **1) Quais são as pastas padrão, criadas no momento da instalação do sistema operacional Windows?**
- **2) Qual a função das teclas de atalhos: WINKEY+D, WINKEY+L, WINKEY+F e WINKEY+I?**
- **3) Quais os tipos de usuários e permissões concedidas na versão 10 do Windows?**

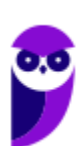

- **4) Quais a edição do Windows 7 e do Windows 10 é destinada para usuários domésticos e qual as características de cada uma?**
- **5) Qual o comando para saber qual o diretório está sendo acessado?**
- **6) Qual o comando para verificar qual usuário está logado?**
- **7) Qual o comando apresenta os processos que estão em execução?**
- **8) Como funciona as permissões de arquivos no Linux? Quais permissões são possíveis?**

## Perguntas com respostas

#### **1) Quais são as pastas padrão, criadas no momento da instalação do sistema operacional Windows?**

De forma geral são criadas 3 pastas padrão: Arquivos de Programas (ficam armazenados por padrão todos os programas instalados no computador e os arquivos necessários para o seu funcionamento) Usuários (contém todos os diretórios das contas de usuários que foram criadas) e Windows (fica toda a estrutura do sistema operacional, desde a instalação, configuração e atualizações).

#### **2) Qual a função das teclas de atalhos: WINKEY+D, WINKEY+L, WINKEY+F e WINKEY+I?**

- Winkey+D  $\rightarrow$  Exibe a Área de Trabalho
- Winkey+L → Bloqueia o computador
- Winkey+F  $\rightarrow$  Abre a Pesquisa do Windows
- Winkey+I → Abre as Configurações do Windows (antigo Painel de Controle)

#### **3) Quais os tipos de usuários e permissões concedidas na versão 10 do Windows?**

O Windows 10 oferece dois tipos de contas de usuário:

• Administradores – Os administradores têm a liberdade de instalar ou desinstalar softwares no seu computador, criar contas de usuário, alterar senhas, fazer alterações para os outros usuários e para o acesso geral do computador.

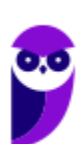

• Usuários Padrão – Esse tipo de conta permite acesso a maioria dos programas, mas sem a possibilidade de fazer alterações. Também não é permitido fazer configurações que afetam outros usuários do computador.

#### **4) Quais a edição do Windows 7 e do Windows 10 é destinada para usuários domésticos e qual as características de cada uma?**

No Windows 7 a edição é a Home Premium. Entre as funções adicionais estão a interface Aero Glass, a Touch Windows, que permite o uso da tela Touch Screen (tela sensível ao toque) quando o hardware possui esta opção, e o Aero Background, que realiza a troca do papel de parede automaticamente em um intervalo de tempo pré-determinado. Além desses recursos, também foi incluído o Mobility Center, o Windows Media Center, o Grupo Doméstico.

Já no Windows 10, a edição é a Home. Ela conta com a maioria das funcionalidades apresentadas para o Windows 10: Cortana como assistente pessoal (em mercados selecionados); Navegador padrão Microsoft Edge; O recurso Continuum para os aparelhos compatíveis; Windows Hello (reconhecimento facial, íris e digitais para autenticação); Streaming de jogos do Xbox One e Alguns dos primeiros apps universais, como Photos, Maps, Mail, Calendar, Music e Vídeo.

#### **5) Qual o comando para saber qual o diretório está sendo acessado?**

O comando pwd informa qual o diretório corrente, ou seja, o diretório que está sendo acessado.

#### **6) Qual o comando para verificar qual usuário está logado?**

O comando who informa qual o usuário está logado no sistema.

#### **7) Qual o comando apresenta os processos que estão em execução?**

O comando top apresenta os processos que estão em execução no sistema com informações como ID do processo, usuário que está executando o processo, a quanto tempo este processo está em execução, quanto de memória e processador o processo está consumindo.

#### **8) Como funciona as permissões de arquivos no Linux? Quais permissões são possíveis?**

As permissões em Linux são usadas em para vários fins, mas servem principalmente para proteger o sistema e os arquivos dos usuários. São elas: leitura, escrita e execução.

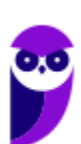

**Aula 00 Thiago Rodrigues Cavalcanti Aula 00**

Forte abraço e bons estudos!

...

**"Hoje, o 'Eu não sei', se tornou o 'Eu ainda não sei'"**

(Bill Gates)

# **Thiago Cavalcanti**

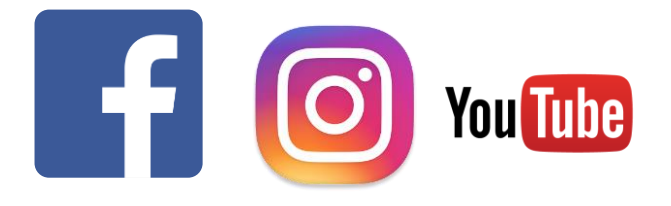

**Face**: www.facebook.com/profthiagocavalcanti **Insta**: www.instagram.com/prof.thiago.cavalcanti **YouTube**: youtube.com/profthiagocavalcanti

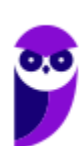

# SSA LEI TODO MUNDO CONHECI<br>PIRATTARIA IE CRIMI:

# Mas é sempre bom revisar o porquê e como você pode ser prejudicado com essa prática.

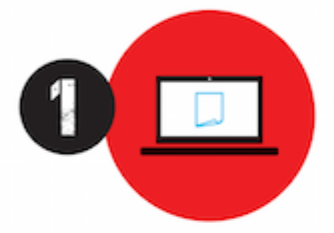

Professor investe seu tempo para elaborar os cursos e o site os coloca à venda.

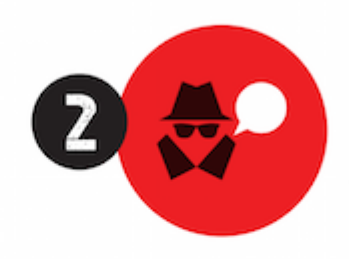

Pirata divulga ilicitamente (grupos de rateio), utilizando-se do anonimato, nomes falsos ou laranjas (geralmente o pirata se anuncia como formador de 'grupos solidários" de rateio que não visam lucro).

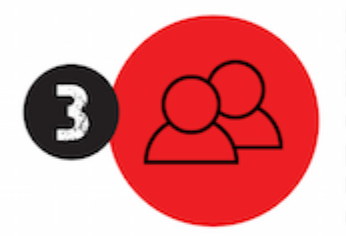

Pirata cria alunos fake praticando falsidade ideológica, comprando cursos do site em nome de pessoas aleatórias (usando nome, CPF, endereco e telefone de terceiros sem autorização).

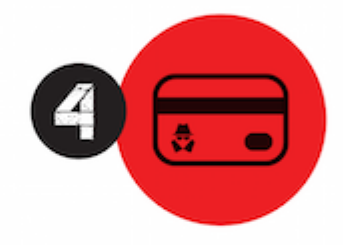

Pirata compra, muitas vezes. clonando cartões de crédito (por vezes o sistema anti-fraude não consegue identificar o golpe a tempo).

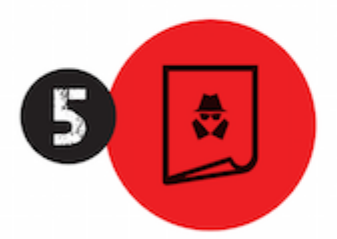

Pirata fere os Termos de Uso. adultera as aulas e retira a identificação dos arquivos PDF (justamente porque a atividade é ilegal e ele não quer que seus fakes sejam identificados).

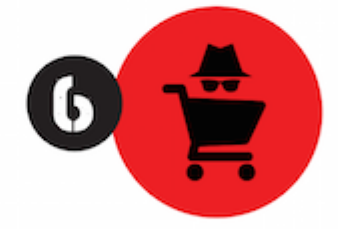

Pirata revende as aulas protegidas por direitos autorais. praticando concorrência desleal e em flagrante desrespeito à Lei de Direitos Autorais (Lei 9.610/98).

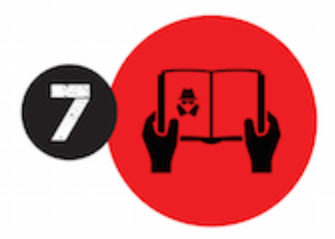

Concurseiro(a) desinformado participa de rateio, achando que nada disso está acontecendo e esperando se tornar servidor público para exigir o cumprimento das leis.

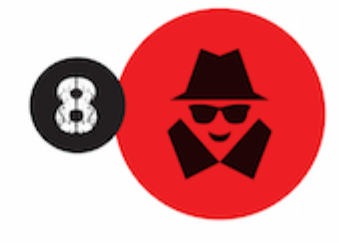

O professor que elaborou o curso não ganha nada, o site não recebe nada, e a pessoa que praticou todos os ilícitos anteriores (pirata) fica com o lucro.

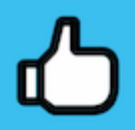

Deixando de lado esse mar de sujeira, aproveitamos para agradecer a todos que adquirem os cursos honestamente e permitem que o site continue existindo.